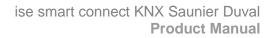

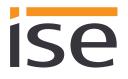

# **Product Manual**

# ise smart connect KNX Saunier Duval

Order No. S-0001-017 Complete set for installation, consisting of the two system components: - ise smart connect KNX Saunier Duval and - ise eBUS Adapter

Order No. 1-0006-018 - ise smart connect KNX Saunier Duval

Order No. 2-0001-003 - ise eBUS Adapter

Valid for application software version 2.0 and firmware version 2.1

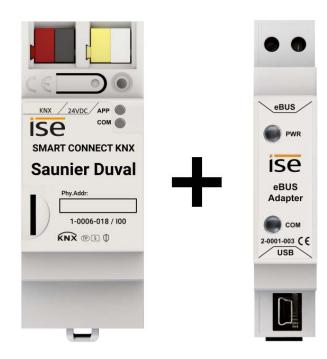

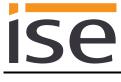

## Contents

| <u>1</u> | <u>Pr</u>       | oduct description                                                                     | 4              |
|----------|-----------------|---------------------------------------------------------------------------------------|----------------|
|          | 1.1 Fu          | Inctions                                                                              | Δ              |
|          |                 | aunier Duval goes KNX                                                                 |                |
|          |                 | efinitions and explanation of terms                                                   |                |
|          |                 | Inction schematic                                                                     |                |
|          |                 | sage scenarios – Comfort solutions with KNX and Saunier Duval                         |                |
|          |                 | Your presence controls the heating                                                    |                |
|          |                 | Controlling hot water and heating as needed                                           |                |
|          |                 | Adjusting heating and hot water to special situations                                 |                |
|          |                 | btaining information from the Saunier Duval system                                    |                |
|          | 1.6.1           | •                                                                                     |                |
|          | 1.6.2           |                                                                                       |                |
|          | 1.6.3           | 57 1 5                                                                                |                |
|          | 1.6.4           |                                                                                       |                |
|          | 1.6.5           | 0                                                                                     |                |
|          | 1.6.6           |                                                                                       |                |
|          | 1.0.0           |                                                                                       | .0             |
| <u>2</u> | <u>In</u>       | stallation, electrical connection and operation                                       | .9             |
|          | 2.1 De          | evice design ise smart connect KNX Saunier Duval                                      | q              |
|          | 2.2 Sa          | afety notes                                                                           | 10             |
|          |                 | stallation and electrical connection                                                  |                |
|          |                 | evice design ise eBUS Adapter                                                         |                |
|          |                 | onnecting the ise eBUS Adapter to the eBUS                                            |                |
|          | 2.0 0           |                                                                                       |                |
| <u>3</u> | <u>Co</u>       | onfiguration                                                                          | <u>15</u>      |
|          |                 |                                                                                       |                |
|          |                 | onfiguration step 1 - Create ise smart connect KNX Saunier Duval as device in the ETS |                |
|          |                 | onfiguration step 2 – Assigning an individual address                                 | 16             |
|          |                 | onfiguration step 3 – Setting the IP address, subnet mask and address of the default  |                |
|          |                 | ateway                                                                                |                |
|          |                 | etting general parameters                                                             |                |
|          |                 | System dimensioning parameters                                                        |                |
|          | -               | Parameters use cases                                                                  |                |
|          |                 | Time settings                                                                         |                |
|          | 3.5 Co          | onnecting group addresses to group communication objects                              | 23             |
| <u>4</u> | <u>Co</u>       | ommissioning                                                                          | <u>66</u>      |
|          | 4.1 O           | peration                                                                              | 66             |
|          |                 | ED status displays                                                                    |                |
|          |                 | LED status display upon device start-up                                               |                |
|          |                 | LED status display in operation                                                       |                |
|          |                 | ccelerate transfer: Select transfer path KNX-TP or IP                                 |                |
|          |                 | ownloading the individual address of the device                                       |                |
|          | 4.5 Tr          | ansferring application programs and configuration data                                | 70             |
|          |                 | actory reset                                                                          |                |
|          | 4.6.1           | •                                                                                     |                |
|          |                 |                                                                                       |                |
|          | 4.6.2           |                                                                                       |                |
|          |                 | Factory reset using the website of the device                                         | 70             |
|          | 4.7 Fi          | Factory reset using the website of the device                                         | 70<br>71       |
|          | 4.7 Fi<br>4.7.1 | Factory reset using the website of the device                                         | 70<br>71<br>71 |

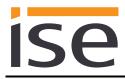

|                          | 4.7.3 Compatibility of catalogue entry with firmware                                                                                                    | 71 |
|--------------------------|----------------------------------------------------------------------------------------------------|----|
| <u>5</u>                 | Technical data                                                                                                    | 72 |
| 5.1<br>5.2               |                                                                                                    |    |
| <u>6</u>                 | Frequently asked questions (FAQ)                                                                                                    |    |
| <u>7</u>                 | Troubleshooting and support                                                                                                    | 75 |
| 7.1<br>7.2<br>7.3        | 2 Status page of the ise smart connect KNX Saunier Duval                                                                                                    | 75 |
| <u>8</u>                 | ise smart connect KNX Saunier Duval software licence agreement                                                                                                    |    |
| 8.5                      | <ul> <li>Object of the agreement</li> <li>Rights of use of the ise smart connect KNX Saunier Duval software</li> <li>Restriction of rights of use</li> <li>8.4.1 Copying, modification and transmission</li></ul> |    |
| 8.8<br>8.9<br>8.1<br>8.1 | <ul> <li>8.7.1 Software and documentation</li> <li>8.7.2 Limitation of warranty</li> <li>B Liability</li> </ul>                                                                                                   |    |

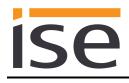

# 1 **Product description**

# 1.1 Functions

- Operating a MiPro Sense-controlled Saunier Duval<sup>1</sup> heating and domestic hot water system using KNX<sup>2</sup>.
- Control of heating including cooling function and hot water with the usual KNX operating devices regardless of heating control unit.
- Easy connection of visualisation systems and facility management systems.
- Changes made using the heating system controller are reported on the KNX.
- Supports accelerated transmission from the ETS<sup>2</sup> to the ise smart connect KNX Saunier Duval via a direct IP connection.
- The ise smart connect KNX Saunier Duval is configured using the latest version of the ETS5. The application accesses ETS functions not supported by earlier ETS versions.
- Together with the ise eBUS Adapter, the ise smart connect KNX Saunier Duval establishes the connection between the smart heating control and your KNX system.

#### Important note:

The use of both system components is required to ensure functioning control. The ise smart connect KNX Saunier Duval can therefore only be used in conjunction with the ise eBUS Adapter.

The system components can be ordered as a set or individually (for replacement purposes). The Saunier Duval heating system must be controlled using the MiPro Sense system controller. Other system controllers are not compatible. The term system controller is used in the rest of this manual.

#### Important!

The device must be supplied with voltage by a dedicated power supply unit. Do not use the auxiliary voltage output of a KNX power supply unit which is also supplying a KNX line.

#### Important note:

The product comes with a handover protocol in German and English. The HVAC supplier must document installation on the handover protocol and hand it to the planner for building technology (KNX bus system). The handover protocol is available in other languages on the website at <a href="http://www.ise.de/en/home">www.ise.de/en/home</a>.

<sup>&</sup>lt;sup>1</sup> Saunier Duval represents the Saunier Duval brand group with its brands Saunier Duval, AWB, Bulex, Glow-worm, Hermann Saunier Duval and Protherm.

<sup>&</sup>lt;sup>2</sup> ETS and KNX are registered trademarks of KNX Association cvba

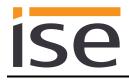

# 1.2 Saunier Duval goes KNX

The ise smart connect KNX Saunier Duval enables you to implement innovative solutions for your intelligent home.

Connecting KNX and Saunier Duval opens up new possibilities:

- Your presence and absence control the heating.
- Operating devices in every room desired enable convenient access to your Saunier Duval system.
- "Instant" hot water can be requested using a sensor or an operating device in the room in question.
- Integration of heating in building scenarios.

These and other application examples can be found in more detail in chapter 1.5 "Usage scenarios – Comfort solutions with KNX and Saunier Duval".

# **1.3 Definitions and explanation of terms**

#### • ise eBUS Adapter

The ise eBUS Adapter is a system component used to connect the Saunier Duval bus modular control system with the KNX system.

The eBUS adapter connects

- ise smart connect series devices for the eBUS connection, in this case, ise smart connect KNX Saunier Duval, and

- the Saunier Duval controller

with one another via a USB interface.

The eBUS adapter is a specially designed system component for these specific use cases. Any other use or use beyond this purpose is considered improper.

#### Saunier Duval system

All components of the heating system of the Saunier Duval brand group are designated as the Saunier Duval system. One of these components must be a system controller with which the ise smart connect KNX Saunier Duval communicates. This can also be the radio module in the system controller.

Information on the operation, installation and any required accessories can be found in the corresponding documents issued by the Saunier Duval brand group.

eBUS

The commands generated by KNX devices are prepared via the ise smart connect KNX Saunier Duval and the ise eBUS Adapter to enable communication with the central system controls the Saunier Duval system via the eBUS.

Separate addressing of ise system components for the eBUS is not necessary.

The eBUS connection point is described in chapter 2.5 "Connecting the ise eBUS Adapter to the eBUS".

The relevant instructions for installation on the eBUS provided by the Saunier Duval brand group (connection procedures, cable selection etc.) must be observed.

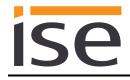

# 1.4 Function schematic

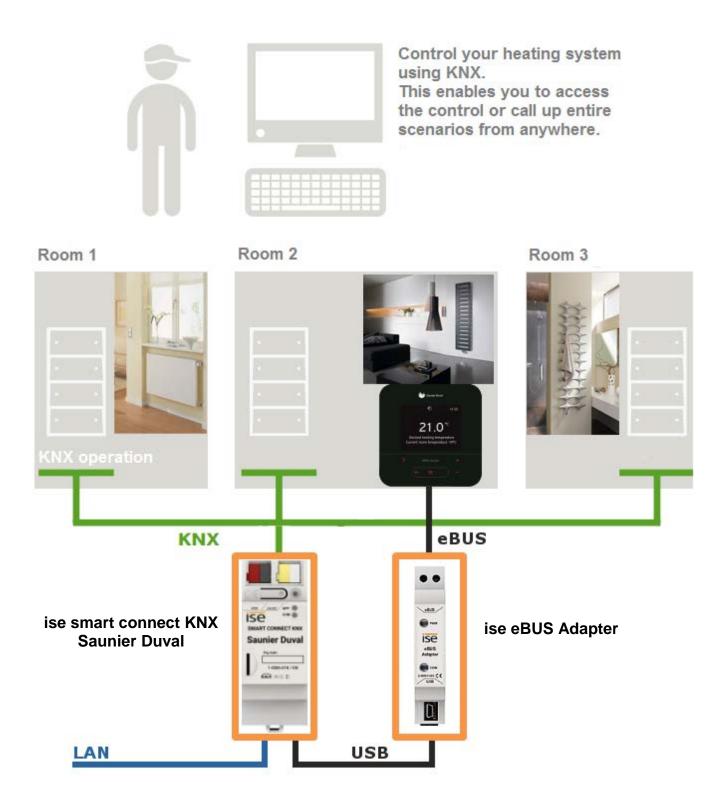

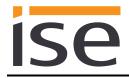

# 1.5 Usage scenarios – Comfort solutions with KNX and Saunier Duval

Enhance the existing Comfort functions of your KNX system and smart heating and domestic hot water control.

# 1.5.1 Your presence controls the heating

You won't be at home for a longer period of time. KNX enables you to perform an occupied-home simulation today, allowing you to conveniently activate the alarm system by pressing the "absence switch". You can now also use the ise smart connect KNX Saunier Duval to switch your heating system to "standby mode". This allows you to reduce the room temperature setpoint values in all rooms (if desired) and minimise heating.

## 1.5.2 Controlling hot water and heating as needed

You want to be able to enter and change the times and setpoint values for heating and hot water in your visualisation or any other operating device quickly and easily. This means you can save energy without renouncing comfort. After all, the system only works when you need it.

## 1.5.3 Adjusting heating and hot water to special situations

You want to be able to react to short-term changes in use quickly and easily (longer than usual periods of absence, events, parties, etc.). With the ise smart connect KNX Saunier Duval, you can temporarily change the times and setpoint values for heating and hot water. After this period, your standard values apply once again.

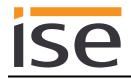

# 1.6 Obtaining information from the Saunier Duval system

# 1.6.1 Preparing information on energy yield

Prepare information on the energy yield of the heat pumps and/or solar system to create a clear overview of the energy generation on your visualisation. Note that this information must be provided by the components used in the heating system.

# 1.6.2 Energy consumption at a glance

Prepare information on the energy consumption to create a constant overview of consumption on your visualisation (or other display). Recognise changes and adapt the control to changed usage behaviour if necessary. Note that this information must be provided by the components used in the heating system.

## 1.6.3 Display heating status

Prepare information on your heating system to create a constant overview of the system on your visualisation. This enables you to react immediately in the event of a fault.

## 1.6.4 Heating active/inactive

Check whether the heating is currently active at any time via your visualisation.

## 1.6.5 Display water pressure

Receive an alarm signal for insufficient water pressure. Select the signalling in a manner and location that allows you to react quickly.

### 1.6.6 Informed in detail

Whether you are on the sofa or looking at the panel, you can read important data such as the hot water temperature, the circulation pump status or the minimum setpoint flow temperature for cooling mode quickly and clearly on your KNX visualisation display.

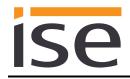

# 2 Installation, electrical connection and operation

# 2.1 Device design ise smart connect KNX Saunier Duval

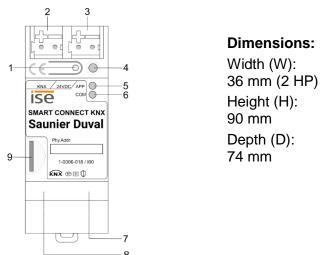

Figure 1: ise smart connect KNX Saunier Duval

| 1 | Programming button for KNX    | Switches the device to the ETS programming mode or vice versa.                                                                                                    |  |
|---|-------------------------------|----------------------------------------------------------------------------------------------------|--|
| 2 | KNX connection (twisted pair) | Left: ( + / red)<br>Right: ( - / black)                                                                                                    |  |
| 3 | Connection for power supply   | DC 24 to 30 V, 2 W (at 24 V)<br>Left: (+/yellow)<br>Right: (-/white)                                                                                                    |  |
| 4 | KNX programming<br>LED (red)  | Red: Device is in ETS programming mode                                                                                                    |  |
| 5 | LED APP (green)               | Green: Normal operation<br>Off /<br>flashes: See 4.2.1 / 4.2.2 for start or diagnosis code                                                                                                    |  |
| 6 | LED COM (yellow)              | Yellow: Normal operation (brief dark phases indicate KNX telegram<br>traffic)<br>Off /<br>flashes: See 4.2.1 / 4.2.2 for start or diagnosis code                                                                                                    |  |
| 7 | Ethernet connection           | LED 10/100 speed (green)LED link/ACT (orange)On:100 Mbit/sOn:Connection to IP networkOff:10 Mbit/sOff:No connectionFlashes:Data reception on IP                                                                                                    |  |
| 8 | USB connection                | USB connection type A; establishes the connection to the Saunier<br>Duval system via the ise eBUS Adapter.<br>Use the supplied USB cable as standard. <b>Please note that the use</b><br>of USB cables with a length of more than 3 m is generally not<br>permitted. |  |
| 9 | microSD card slot             | Without function.                                                                                                    |  |

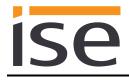

## 2.2 Safety notes

Electrical devices may only be installed and mounted by a qualified electrician. In doing so, the applicable accident prevention regulations must be observed. Failure to observe the installation instructions can result in damage to the device, fire or other dangers.

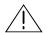

## DANGER!

Electric shock if live parts are touched. Electric shock may lead to death. Isolate connection cables before working on the device. Cover up live parts in the vicinity!

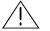

IMPORTANT!

The device must be supplied with voltage by a dedicated power supply unit. Do not use the auxiliary voltage output of a KNX power supply unit which is also supplying a KNX line.

See the installation instructions enclosed with the device for more information.

## 2.3 Installation and electrical connection

#### Installing the device

- The device is intended for fixed installation in indoor spaces and dry rooms.
- Snap it on to the top-hat rail as per DIN EN 60715, vertical installation; network connections must face downward.
- I A KNX data rail is not required; the connection to KNX-TP is established using the accompanying bus connection terminal.
- I Observe temperature range (0 °C to +45 °C); do not install over heat-emitting devices and ensure sufficient ventilation/cooling if necessary.

#### **Connecting the device**

- Route the bus line with the sheathing intact until it is close to the bus connection terminal.
- Firmly press the bus line into the bus connection terminal as far as possible.
- Install bus line leads without sheathing (SELV) reliably disconnected from all non-safety low-voltage cables (SELV/PELV).
- Maintain the specified clearance.
- Attach the cover cap supplied.
- Also see also the VDE regulations governing SELV (DIN VDE 0100-410/"Safe separation", KNX installation regulation) for more information.
- Connect the external power supply to the device's power supply connection (3) using a KNX device connection terminal, preferably yellow/white.
   Polarity: left/yellow: (+), white/right: (-).
- <u>Important:</u> The device must be supplied with voltage by a dedicated power supply unit. Do
  not use the auxiliary voltage output of a KNX power supply unit which is also supplying a
  KNX line.

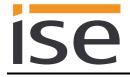

- Connect one IP network cable to the device's network connection (7).
- Connect the USB interface (8) to the ise eBUS Adapter. Use the supplied USB cable as standard. Please note that the use of USB cables with a length of more than 3 m is generally not permitted. When connecting an active ise smart connect KNX Saunier Duval with the ise eBUS Adapter, the initialisation may require up to three minutes. During this time, the ise smart connect KNX Saunier Duval may restart.

<u>Note:</u> The use of the ise smart connect KNX Saunier Duval requires the use of an ise eBUS Adapter. This can be ordered as a set or individually (as a replacement).

#### Fitting/removing a cover cap

A cover cap can be fitted to protect the KNX bus and power supply connections from dangerous voltages, particularly in the connection area.

The cap is fitted with an attached bus and power supply terminal and a connected bus and power supply line to the rear.

- Fitting the cover cap: The cover cap is pushed over the bus terminal until you hear and feel it lock into position (compare Figure 2: Fitting/removing a cover cap (A)).
- Removing the cover cap: The cover cap is removed by pressing it in slightly on the side and pulling it off to the front (compare Figure 2: Fitting/removing a cover cap (B)).

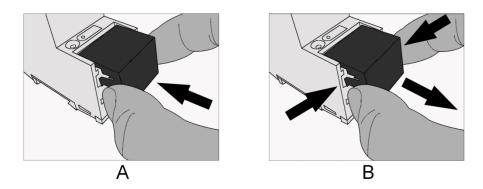

Figure 2: Fitting/removing a cover cap

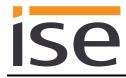

# 2.4 Device design ise eBUS Adapter

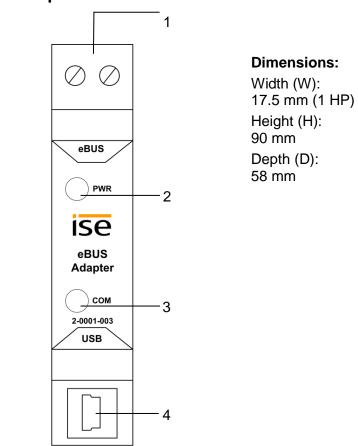

Figure 3: ise eBUS Adapter

| 1 | eBUS connection | Important note: The maximum length of the eBUS connection cable is 125 m. Please see chapter 2.5 "Connecting the ise eBUS Adapter to the eBUS" for the position of the eBUS connection.                                                                                                    |
|---|-----------------|----------------------------------------------------------------------------------------------------|
| 2 | LED PWR (green) | Green: Minimum voltage from eBUS is connected                                                                                                    |
| 3 | LED COM (green) | Green: Connection between ise smart connect KNX Saunier Duval with eBUS established                                                                                                    |
| 4 | USB connection  | Important note: The adapter cable for the USB port is equipped with<br>a mini USB-B angle plug. To prevent damage, the angled plug must<br>always be pulled out toward the front.<br>Use the supplied USB cable as standard. Please note that the use<br>of USB cables with a length of more than 3 m is generally not<br>permitted. |

See the installation instructions enclosed with the device for more information.

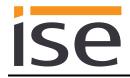

# 2.5 Connecting the ise eBUS Adapter to the eBUS

The heating technology supplier has installed a junction box in which an eBUS cable is laid from the heating system. The company installing the KNX system will establish the connection to the ise eBUS Adapter in this junction box.

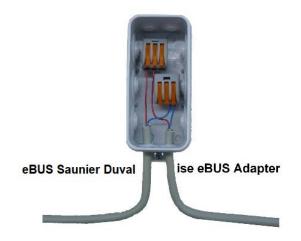

Figure 4: Junction box for the connection of the ise eBUS Adapter to the heating system.

The position of the junction box can be seen in the handover protocol from executing HVAC supplier to the building technology planner (KNX bus system). You can find the required information in Point 7 "Position of eBUS connection point between the Saunier Duval heating system and KNX Gateway".

Once the connection between the KNX system and the eBUS is established, the company installing the KNX system must attach the following sticker enclosed with the product to the Saunier Duval system:

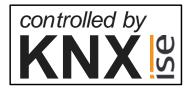

Figure 5: Heating system marking.

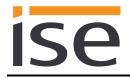

It is recommended to attach the sticker here:

|  | Controlled by<br>KNX D |
|--|------------------------|
|  |                        |

Figure 6: Sticker attachment to BMU.

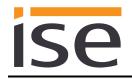

# 3 Configuration

Configuration of the ise smart connect KNX Saunier Duval system components is divided into the following steps:

|     | eparations:                                                                                                    | For explana-<br>tions, see |
|-----|----------------------------------------------------------------------------------------------------|----------------------------|
| 1   | Installing ise eBUS Adapter. Connect the ise smart connect KNX Saunier<br>Duval with the ise eBUS Adapter via the USB interface.<br>Use the supplied USB cable as standard. <b>Please note that the use of USB</b><br>cables with a length of more than 3 m is generally not permitted.                               | $\rightarrow$ Chapter 2    |
| 2   | Mount ise smart connect KNX Saunier Duval; connect to KNX bus connec-<br>tion and auxiliary power.<br><u>Important note</u> : The device must be supplied with voltage by a dedicated<br>power supply unit. Do not use the auxiliary voltage output of a KNX power<br>supply unit which is also supplying a KNX line. | $\rightarrow$ Chapter 2.3  |
| 3   | Connect the ise eBUS Adapter with the eBUS in the designated junction box.<br>Important note: The maximum length of the eBUS connection cable is 125 m.                                                                                                    | $\rightarrow$ Chapter 2.5  |
| 4   | If necessary, install the ise smart connect KNX Saunier Duval on the IP net-<br>work and make settings on the IP network router where required.                                                                                                    |                            |
| Со  | nfiguration via ETS:                                                                                                    |                            |
| and | e device can be put into operation after installing the device and connecting the b<br>d, if necessary, Ethernet. The preparatory configuration is carried out using the E<br>tware, ETS, available from the KNX Association, see <u>www.knx.org</u> .                                                                |                            |
| 1   | Create the ise smart connect KNX Saunier Duval as a device in the ETS.                                                                                                    | $\rightarrow$ Chapter 3.1  |
| 2   | Assign individual address as usual as appropriate for the KNX topology.                                                                                                    |                            |
| 3   | Set IP address, IP subnet mask and default gateway address on the ise smart connect KNX Saunier Duval or select "Obtain an IP address auto-<br>matically (from a DHCP server)".                                                                                                    | $\rightarrow$ Chapter 3.3  |
| 4   | General parameters for setting the ise smart connect KNX Saunier Duval.                                                                                                    | → Chapter<br>3.4.1         |
| 5   | Connect group addresses to communication object as usual.                                                                                                    | $\rightarrow$ Chapter 3.5  |
| 6   | The ise smart connect KNX Saunier Duval is now ready for commissioning via "Download ETS" and for testing of the functions.                                                                                                    |                            |

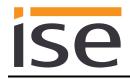

## 3.1 Configuration step 1 – Create ise smart connect KNX Saunier Duval as device in the ETS

If you have not already done so, import the ETS device application to the ise smart connect KNX Saunier Duval once in the device catalogue of its ETS, for example using the "Import products" function on the start page of the ETS.

You can download the ETS application from our website under <u>www.ise.de/en/home</u> free of charge.

The other explanations in this document refer to

| Hardware                                    |                           | Application software                |  |
|---------------------------------------------|---------------------------|-------------------------------------|--|
| Device: ise smart connect KNX Saunier Duval |                           | Application:                        |  |
| Manufacturer: ise GmbH                      |                           | ise smart connect KNX Saunier Duval |  |
| Order no.:                                  | 1-0006-018                | Version: V2.0                       |  |
| Version:                                    | V1.0                      |                                     |  |
| Design:                                     | DRA (series installation) |                                     |  |

If you already have an ETS project with a previous database entry, you can also update the application program. To do this, drag the new database entry to the project and then select the device with the old database entry. Now select "*Information*" in the device "*Properties*" and then select the "*Application*" tab.

There, you can use the "*Update*" button to replace the old database entry. Existing links with group addresses are not lost. The newly added device can now be deleted again.

# 3.2 Configuration step 2 – Assigning an individual address

In the ETS, assign the device an individual address as usual as appropriate for the KNX topology.

# 3.3 Configuration step 3 – Setting the IP address, subnet mask and address of the default gateway

In addition to the individual address on the KNX network, the ise smart connect KNX Saunier Duval can also be assigned an address on the IP data network. This includes the following information:

- IP address,
- subnet mask and the
- address of the default gateway.

This can occur in two ways, either

- automatically by obtaining the data from a DHCP server (e.g. integrated in the router of the data network) or
- making a manual setting in the ETS.

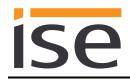

Proceed as follows for this purpose:

- 1. Select the device in the ETS.
- 2. Display the device properties in the sidebar on the ETS as shown in Figure 7: ETS device properties dialogue.
- 3. Select the "IP" tab according to Figure 8. Then select either
  - Obtain an IP address automatically (default)

The address data are automatically obtained from a DHCP server on the data network.

or

⊙ Use a static IP address

and enter the data manually.

You can usually obtain the permitted IP address range and the subnet mask and standard gateway from the router configuration interface.

If the • Obtain an IP address automatically setting is used, a DHCP server must issue a valid IP address to the ise smart connect KNX Saunier Duval.

If a DHCP server is not available for this setting, the device starts up after a waiting time with an AutoIP address (address range from 169.254.1.0 to 169.254.254.255).

As soon as a DHCP server is available, the device is automatically assigned a new IP address.

| ©<br>Settings | IP    | Comments Info | 1<br>rmation |      |
|---------------|-------|---------------|--------------|------|
| Vame          | 4     | 1             |              |      |
| ndividual Add | Iress |               |              |      |
|               |       | 1.1           | 1 ‡          | Park |
| Description   |       |               |              |      |

Figure 7: ETS device properties dialogue.

| Propertie                                  | es                         |            |                    | > |
|--------------------------------------------|----------------------------|------------|--------------------|---|
| ©<br>Settings                              | IP                         | Comments   | (1)<br>Information |   |
| Obtain an IF<br>Use a static<br>IP Address | address auto<br>IP address | omatically |                    |   |
| 255.255.255.25                             | 5                          |            |                    |   |
| Subnet Mask                                |                            |            |                    |   |
| 255.255.255.25                             | 5                          |            |                    |   |
| Default Gatew                              | ay                         |            |                    |   |
| 255.255.255.25                             | 5                          |            |                    |   |
| MAC Address                                |                            |            |                    |   |
| Unknown                                    |                            |            |                    |   |
| Multicast Add                              | ress                       |            |                    |   |
| 224.0.23.12                                |                            |            |                    |   |

Figure 8: Setting for the device's IP address data on the "IP" tab in the sidebar of the ETS.

# 3.4 Setting general parameters

### 3.4.1 System dimensioning parameters

In the first part of the parametrisation, a prompt is given for system dimensioning. Take the system dimensioning from the handover protocol from the HVAC supplier. However, if you have updated the ETS application, check the system dimensioning and complete the handover protocol if necessary.

Individual components are requested separately. The default value of each parameter is marked in **bold**.

| System dimen-<br>sioning  | Components                                                                             | Entry /<br>Selec-<br>tion | Remarks                                                                |
|---------------------------|----------------------------------------------------------------------------------------|---------------------------|------------------------------------------------------------------------|
| Heat generator            | A Saunier Duval gas boiler is available                                                | Yes<br><b>No</b>          |                                                                        |
| Heat generator            | A Saunier Duval heat pump is available                                                 | Yes<br><b>No</b>          |                                                                        |
| Solar thermal sys-<br>tem | A solar thermal system is available, the data from which the system controller records | <b>Yes</b><br>No          |                                                                        |
| Solar thermal sys-<br>tem | A Saunier Duval GHS is available                                                       | Yes<br><b>No</b>          | Only visible if<br>yes was the an-<br>swer to the pre-<br>vious point. |
| Heat generator            | Heat generator 1 is available                                                          | Yes<br><b>No</b>          |                                                                        |
| Heat generator            | Heat generator 2 is available                                                          | Yes<br><b>No</b>          |                                                                        |
| Heat generator            | Heat generator 3 is available                                                          | Yes<br><b>No</b>          |                                                                        |
| Heat generator            | Heat generator 4 is available                                                          | Yes<br><b>No</b>          |                                                                        |
| Heat generator            | Heat generator 5 is available                                                          | Yes<br><b>No</b>          |                                                                        |
| Heat generator            | Heat generator 6 is available                                                          | Yes<br><b>No</b>          |                                                                        |

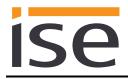

| System dimen-<br>sioning | Components                                                                                        | Entry /<br>Selec-<br>tion | Remarks |
|--------------------------|---------------------------------------------------------------------------------------------------|---------------------------|---------|
| Heat generator           | Heat generator 7 is available                                                                     | Yes<br><b>No</b>          |         |
| Heat generator           | Heat generator 8 is available                                                                     | Yes<br><b>No</b>          |         |
| Heating circuit 1        | A heating circuit 1 is available for room heat-<br>ing                                            | Yes<br><b>No</b>          |         |
| "                        | The cooling function for circuit 1 is activated on the system controller                          | Yes<br><b>No</b>          |         |
| Heating circuit 2        | A heating circuit 2 is available for room heat-<br>ing                                            | Yes<br><b>No</b>          |         |
| "                        | The cooling function for circuit 2 is activated on the system controller                          | Yes<br><b>No</b>          |         |
| Heating circuit 3        | A heating circuit 3 is available for room heat-<br>ing                                            | Yes<br><b>No</b>          |         |
| "                        | The cooling function for circuit 3 is activated on the system controller                          | Yes<br><b>No</b>          |         |
| Hot water                | Hot water is controlled via the system control-<br>ler                                            | Yes<br><b>No</b>          |         |
| "                        | A mixer circuit is configured as a cylinder charging circuit for hot water cylinder charg-<br>ing | Yes<br><b>No</b>          |         |

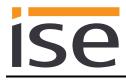

| System dimen-<br>sioning | Components                                                                                                | Entry /<br>Selec-<br>tion | Remarks |
|--------------------------|----------------------------------------------------------------------------------------------------|---------------------------|---------|
| Sensors                  | The automatic date/time functions at the sys-<br>tem's location                                           | Yes<br><b>No</b>          |         |
| n                        | The system controller shows the fuel con-<br>sumption (gas consumption) in the "Infor-<br>mation" menu    | Yes<br>No                 |         |
| I                        | The system controller shows the consump-<br>tion (electricity consumption) in the "Infor-<br>mation" menu | Yes<br><b>No</b>          |         |
| I                        | The system controller shows the water pres-<br>sure in the "Information/System status" menu               | Yes<br>No                 |         |
| II                       | The heating system should be re-filled with water if it falls below the following water pres-<br>sure     | 0 bar                     |         |

## 3.4.2 Parameters use cases

In the second part of the parametrisation, a prompt is given for corresponding use cases. The possible use cases are already defined by the system dimensioning. Simply mark the cases you wish with a tick. No ticks are marked during the first call-up.

Note that all supported use cases appear in the following list. The actual use cases possible for a system depend on the system dimensioning. Only these will be offered by the ETS.

| Rubric        | Use cases                                                                                                    |
|---------------|----------------------------------------------------------------------------------------------------|
| Smart control | I would like "Standby" activation in my home, so I can also switch my heat-<br>ing to "Standby".                                                                                                    |
| "             | I would like to be able to configure hot water heating and heating in my vis-<br>ualisation with time control.                                                                                                    |
| n             | I always would like to carry out short-term changes to my regular heating<br>and hot water control in order to maintain a pleasant room temperature and<br>hot water during longer periods of presence (e.g. overtime in the office or<br>party at home). |
| Information   | I would like to see the energy yield of my heat pump and solar thermal sys-<br>tem in my visualisation in order to monitor the overall yield of my system.                                                                                                |
| n             | I would like to be able to see the energy consumption of my Saunier Duval system in my visualisation in order to display the current value and historical diagrams.                                                                                       |
| "             | I would like to see the system status of my Saunier Duval system in my vis-<br>ualisation in order to have constant reassurance that everything is okay.                                                                                                  |
| n             | I would like to see the current water pressure of the system in my visualisa-<br>tion and be able to activate an alarm if it becomes too low in order to be<br>able to react to it.                                                                       |

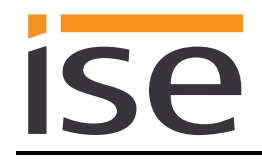

## 3.4.3 Time settings

The time settings are made in the third part of parametrisation.

You can enter the time intervals when the time and date are sent from the system controller to the KNX system under *Clock*.

You select how the cooling time is to be set under Manual cooling function.

The individual time settings are queried separately during this process. The default value of each parameter is marked in **bold**.

| Rubric                  | Time settings    | Entry / Selection                              |
|-------------------------|------------------|------------------------------------------------|
| Clock                   | Send time        | <b>Every minute</b><br>Every hour<br>Every day |
| "                       | Send date        | Every minute<br>Every hour<br><b>Every day</b> |
| Manual cooling function | Set cooling time | Number of cooling days<br>Cooling interval     |

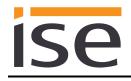

# 3.5 Connecting group addresses to group communication objects

Different group objects are available for connecting group addresses on the ise smart connect KNX Saunier Duval. The visibility of the group communication object is dependent on the setting in the chapters 3.4.1 "System dimensioning parameters" and 3.4.2 "Parameters use cases". Dependency is specified for each communication object in italics under "Description".

Note on querying status values on the system controller:

- Communication objects whose query frequency is prioritised: The ise smart connect KNX Saunier Duval updates the information on the heating system's status at regular intervals based on prioritisation. Any changes to the status are thus only identified during the next query.
- Communication objects which are not subject to prioritisation: The ise smart connect KNX Saunier Duval updates the information based on events. Changes to the status are thus identified in real time.
- It is possible that values are made available by the heating regulator for a longer period of time. This means that, even if the values are polled by the ise smart connect KNX Saunier Duval at shorter intervals, the values on the KNX bus do not change until updating occurs in the heating regulator. It may also be the case that values which have already been updated are shown on the controller's display, but are not available to the ise smart connect KNX Saunier Duval yet. In addition to prioritisation, the updating time on the controller is also indicated for communication objects concerned.

| Object       |   | Name                                                    | Direction          | Data width      | DP type   | Flags<br>(CRWTU) |
|--------------|---|---------------------------------------------------------|--------------------|-----------------|-----------|------------------|
| ∎₹           | 1 | System in service mode                                  | Read               | 1 bit           | 1.011     | CR-T-            |
| Rubric:      |   | Connections                                             | Data type:         | S               | Status    |                  |
| Function:    |   | Indicates whether the syste Cycle time: max. 5.5 minute |                    | e is active.    |           |                  |
| Description: |   | This communication object                               | is always visible. |                 |           |                  |
| Object       |   | Name                                                    | Direction          | Data width      | DP type   | Flags<br>(CRWTU) |
| <b>■</b> ‡   | 2 | Fault heating generator                                 | Read               | 1 bit           | 1.002     | CR-T-            |
| Rubric:      |   | Connections                                             | Data type:         | В               | oolean    |                  |
| Function:    |   | Indicates whether one of the Cycle time: max. 9 minutes | e available heat g | enerators has a | an error. |                  |
| Description: |   | This communication object                               | is always visible. |                 |           |                  |
|              |   | True = Error exists                                     |                    |                 |           |                  |

|                                                                      |   |                                                                                                    |                                                                                                    |                                                                                                    |                                                                      | Flags                     |
|----------------------------------------------------------------------|---|----------------------------------------------------------------------------------------------------|----------------------------------------------------------------------------------------------------|----------------------------------------------------------------------------------------------------|----------------------------------------------------------------------|---------------------------|
| Object                                                               |   | Name                                                                                                    | Direction                                                                                                    | Data width                                                                                                    | DP type                                                              | (CRWTU)                   |
| ∎≵                                                                   | 3 | Time                                                                                                    | Read                                                                                                    | 3 bytes                                                                                                    | 10.001                                                               | CR-T-                     |
| Rubric:                                                              |   | Date/time                                                                                                    | Data type:                                                                                                    | Tin                                                                                                    | ne of day                                                            |                           |
| Function:                                                            |   | Provides the Saunier Duval<br>Cycle time: max. 3 minutes<br>Clock interval: Every minute                                                                                                    | /every hour/ever                                                                                                    |                                                                                                    |                                                                      |                           |
| Description:                                                         |   | This communication object i<br>tion functions at the system'<br>Parameters > System dimentions at the system's location                                                                                                    | s location.<br>nsioning > Senso                                                                                                    |                                                                                                    |                                                                      | •                         |
| Object                                                               |   | Name                                                                                                    | Direction                                                                                                    | Data width                                                                                                    | DP type                                                              | Flags<br>(CRWTU)          |
| ∎≵                                                                   | 4 | Date                                                                                                    | Read                                                                                                    | 3 bytes                                                                                                    | 11.001                                                               | CR-T-                     |
| Rubric:                                                              |   | Date/time                                                                                                    | Data type:                                                                                                    |                                                                                                    | Date                                                                 |                           |
|                                                                      |   | Cycle time: max. 3 minutes<br>Clock interval: Every minute                                                                                                    | /everv hour/ever                                                                                                    | y day                                                                                                    |                                                                      |                           |
| Description:                                                         |   | This communication object i                                                                                                    | s visible when th                                                                                                    |                                                                                                    | e/time con                                                           | figura-                   |
|                                                                      |   |                                                                                                    | s visible when th<br>s location.<br>nsioning > Senso                                                                                                    | e automatic dat                                                                                                    |                                                                      | ime func                  |
| Object                                                               | 5 | This communication object i<br>tion functions at the system'<br>Parameters > System dimen<br>tions at the system's locatio                                                                                                    | s visible when the s location.<br>nsioning > Senso<br>n <yes></yes>                                                                                                    | e automatic dat<br>ors > <i>The autom</i>                                                                                          | DP type                                                              | Flags<br>(CRWTU)          |
| Object<br>■ᢏ                                                         | 5 | This communication object i<br>tion functions at the system'<br>Parameters > System dimen<br><i>tions at the system's locatio</i><br>Name<br>Outside temperature                                                                                                    | s visible when the s location.<br>nsioning > Sensonn                                                                                                    | e automatic dat<br>ors > <i>The autom</i><br>Data width<br>2 bytes                                                                 | DP type<br>9.001                                                     | Flags<br>(CRWTU)<br>CR-T- |
| Object<br>■ᢏ<br>Rubric:                                              | 5 | This communication object i<br>tion functions at the system'<br>Parameters > System dimen<br>tions at the system's locatio                                                                                                    | s visible when the<br>s location.<br>nsioning > Senso<br>n <yes><br/>Direction<br/>Read<br/>Data type:</yes>                                                                                                    | e automatic dat<br>ors > <i>The autom</i><br>Data width<br>2 bytes                                                                 | DP type                                                              | Flags<br>(CRWTU)<br>CR-T- |
| Description:<br>Object<br>It<br>Rubric:<br>Function:<br>Description: | 5 | This communication object i<br>tion functions at the system'<br>Parameters > System dimen-<br>tions at the system's locatio<br>Name<br>Outside temperature<br>Temperature<br>Provides the outside temper<br>Cycle time: max. 3 minutes                                                                                                    | s visible when the<br>s location.<br>nsioning > Senso<br>n <yes><br/>Direction<br/>Read<br/>Data type:<br/>rature.</yes>                                                                                                    | e automatic dat<br>ors > <i>The autom</i><br>Data width<br>2 bytes                                                                 | DP type<br>9.001                                                     | Flags<br>(CRWTU)<br>CR-T- |
| Object<br>Rubric:<br>Function:                                       | 5 | This communication object i<br>tion functions at the system'<br>Parameters > System dimen-<br>tions at the system's location<br>Name<br>Outside temperature<br>Temperature<br>Provides the outside temper<br>Cycle time: max. 3 minutes<br>Value range > - 40 °C                                                                                                    | s visible when the<br>s location.<br>nsioning > Senso<br>n <yes><br/>Direction<br/>Read<br/>Data type:<br/>rature.<br/>s always visible.<br/>er, error code 7 is</yes>                                                               | e automatic dat<br>ors > <i>The autom</i><br><sup>Data width<br/>2 bytes<br/>Temp<br/>s sent to group</sup>                        | DP type<br>9.001<br>erature (°C                                      | Flags<br>(CRWTU)<br>CR-T- |
| Object  Cubric:  Function:  Description:                             | 5 | This communication object i<br>tion functions at the system'<br>Parameters > System dimen-<br>tions at the system's location<br>Name<br>Outside temperature<br>Temperature<br>Provides the outside temper<br>Cycle time: max. 3 minutes<br>Value range > - 40 °C<br>This communication object i<br>If the value is - 40 °C or low                                                        | s visible when the<br>s location.<br>nsioning > Senso<br>n <yes><br/>Direction<br/>Read<br/>Data type:<br/>rature.<br/>s always visible.<br/>er, error code 7 is</yes>                                                               | e automatic dat<br>ors > <i>The autom</i><br><sup>Data width<br/>2 bytes<br/>Temp<br/>s sent to group</sup>                        | DP type<br>9.001<br>erature (°C                                      | Flags<br>(CRWTU)<br>CR-T- |
| Object<br>Chief Content<br>Rubric:<br>Function:<br>Description:      | 5 | This communication object i<br>tion functions at the system'<br>Parameters > System dimen-<br>tions at the system's location<br>Name<br>Outside temperature<br>Temperature<br>Provides the outside temper<br>Cycle time: max. 3 minutes<br>Value range > - 40 °C<br>This communication object i<br>If the value is - 40 °C or low<br>ject 12. This can indicate a communication object i | s visible when the<br>s location.<br>nsioning > Senso<br><i>n <yes></yes></i><br>Direction<br>Read<br>Data type:<br>rature.<br>s always visible.<br>er, error code 7 is<br>defect in the temp                                        | e automatic dat<br>ors > <i>The autom</i><br>Data width<br>2 bytes<br>Temp<br>s sent to group<br>perature sensor                   | DP type<br>9.001<br>erature (°C                                      | Flags<br>(CRWTU)<br>CR-T- |
| Object Cubric: Function: Description: Object                         |   | This communication object i<br>tion functions at the system'<br>Parameters > System dimen-<br>tions at the system's location<br>Name<br>Outside temperature<br>Temperature<br>Provides the outside temper<br>Cycle time: max. 3 minutes<br>Value range > - 40 °C<br>This communication object i<br>If the value is - 40 °C or low<br>ject 12. This can indicate a d                      | s visible when the<br>s location.<br>nsioning > Senso<br>n <yes><br/>Direction<br/>Read<br/>Data type:<br/>rature.<br/>s always visible.<br/>er, error code 7 is<br/>defect in the temp<br/>Direction</yes>                          | e automatic dat<br>ors > <i>The autom</i><br>Data width<br>2 bytes<br>Temp<br>s sent to group<br>Data width<br>Data width<br>1 bit | DP type<br>9.001<br>erature (°C<br>communic                          | Flags<br>(CRWTU)<br>CR-T- |
| Object  Cubric:  Function:  Description:  Object                     |   | This communication object i<br>tion functions at the system'<br>Parameters > System dimen-<br>tions at the system's location<br>Name<br>Outside temperature<br>Temperature<br>Provides the outside temper<br>Cycle time: max. 3 minutes<br>Value range > - 40 °C<br>This communication object i<br>If the value is - 40 °C or low<br>ject 12. This can indicate a d                      | s visible when the<br>s location.<br>Insioning > Senso<br><i>n</i> < <i>yes</i> ><br>Direction<br>Read<br>Data type:<br>rature.<br>s always visible.<br>er, error code 7 is<br>defect in the temp<br>Direction<br>Read<br>Data type: | e automatic dat<br>ors > <i>The autom</i><br>Data width<br>2 bytes<br>Temp<br>Data width<br>Data width                             | DP type<br>9.001<br>erature (°C<br>communic<br>:<br>DP type<br>1.011 | Flags<br>(CRWTU)<br>CR-T- |

| Object       |   | Name                                                            | Direction         | Data width         | DP type     | Flags<br>(CRWTU) |
|--------------|---|-----------------------------------------------------------------|-------------------|--------------------|-------------|------------------|
| ∎Ż           | 7 | System status "Heating"                                         | Read              | 1 bit              | 1.011       | CR-T-            |
| Rubric:      |   |                                                                 | Data type:        | :                  | Status      |                  |
| Function:    |   | Indicates whether the system<br>Cycle time: max. 3 minutes      | m is in "Heating" | mode.              |             |                  |
| Description: |   | This communication object i<br>corresponding use case has       |                   | heating circuit is | s available | and the          |
|              |   | Parameters > System dime<br>available for room heating <<br>and | •                 | ng circuit N > A   | heating cir | cuit N is        |
|              |   | Parameters > Use cases ><br>of my Saunier Duval system          |                   | ould like to see   | the systen  | n status         |
| Object       |   | Name                                                            | Direction         | Data width         | DP type     | Flags<br>(CRWTU) |
| <b>_→</b>    | 0 | Custom status "Cooling"                                         | Deed              | 4 6:4              | 4 0 4 4     |                  |

| Object    |     | Name                                                                 | Direction         | Data width          | DP type     | Flags<br>(CRWTU) |  |
|-----------|-----|----------------------------------------------------------------------|-------------------|---------------------|-------------|------------------|--|
| ■₹        | 8   | System status "Cooling"                                              | Read              | 1 bit               | 1.011       | CR-T-            |  |
| Rubric:   |     |                                                                      | Data type:        | S                   | Status      |                  |  |
| Function  | :   | Indicates whether the syster<br>Cycle time: max. 3 minutes           | n is in "Cooling" | mode.               |             |                  |  |
| Descripti | on: | This communication object i be used for cooling.                     | s visible when th | ne Saunier Duval    | l system is | s also to        |  |
|           |     | The requirement for this is a<br>vated and the corresponding         | •                 |                     | oling funct | ion acti-        |  |
|           |     | Parameters > System dimer<br>available for room heating <<br>and     | •                 | ng circuit N > A I  | heating cir | cuit N is        |  |
|           |     | Parameters > System dimer<br>for circuit N is activated in th<br>and | U U               | •                   | e cooling i | function         |  |
|           |     | Parameters > Use cases >I<br>my Saunier Duval system (.              |                   | ould like to see tl | he system   | status of        |  |
|           |     |                                                                      |                   |                     |             |                  |  |

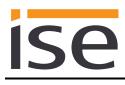

| Object       |   | Name                                                                                                    | Direction                                   | Data width                            | DP type                     | Flags<br>(CRWTU)    |
|--------------|---|----------------------------------------------------------------------------------------------------|---------------------------------------------|---------------------------------------|-----------------------------|---------------------|
| ∎ <b></b> Ż  | 9 | System status "DHW"                                                                                                    | Read                                        | 1 bit                                 | 1.011                       | CR-T-               |
| Rubric:      |   |                                                                                                    | Data type:                                  | :                                     | Status                      |                     |
| Function:    |   | Indicates whether the system<br>Cycle time: max. 3 minutes                                                                |                                             | r" mode.                              |                             |                     |
| Description: |   | This communication object<br>system controller. Please r<br>sible if a mixer circuit is co<br>ter cylinder charging. This | note that control vi<br>nfigured as a cylin | ia the system co<br>ider charging cir | ntroller is<br>cuit for the | not pos-<br>hot wa- |
|              |   | Parameters > System dime<br>the system controller <yes<br>and</yes<br>                                                    | •                                           | ater > Hot water                      | r is control                | led via             |
|              |   | Parameters > Use cases >                                                                                                  | Information > I w                           | ould like to see                      | the systen                  | n status            |

of my Saunier Duval system (...) </>

| Object       |    | Name                                                                                                    | Direction                                 | Data width        | DP type     | Flags<br>(CRWTU) |
|--------------|----|----------------------------------------------------------------------------------------------------|-------------------------------------------|-------------------|-------------|------------------|
| ∎Ż           | 10 | Water pressure                                                                                                    | Read                                      | 2 bytes           | 9.006       | CR-T-            |
| Rubric:      |    |                                                                                                    | Data type:                                | Pres              | sure (Pa)   |                  |
| Function:    |    | Displays the current wate<br>Cycle time: max. 3 minute<br>Value range: 0–670760 F<br>Replacement value: NaN<br>fective. | es<br>Pa (0–6.70760 bar)                  |                   | available c | or is de-        |
| Description: |    | This communication obje<br>Saunier Duval system is<br>The requirement for this i<br>pressure and the corresp            | to be displayed.<br>is that the system co | ontroller must di | •           |                  |
|              |    | Parameters > System dir<br>the water pressure in the<br>and<br>Parameters > Use cases                                   | "Information/Syster                       | m status" menu    | <yes></yes> |                  |
|              |    | pressure of the system (.                                                                                               |                                           |                   |             |                  |
|              |    | If the system pressure ex<br>to communication object                                                                    |                                           | 6.70760 bar, err  | or code 7   | is sent          |

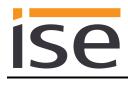

| Object       |    | Name                         | Direction          | Data width | DP type | Flags<br>(CRWTU) |
|--------------|----|------------------------------|--------------------|------------|---------|------------------|
| ∎ <b></b> Ż  | 11 | KNX gateway error            | Read               | 1 bit      | 1.002   | CR-T-            |
| Rubric:      |    | Connections                  | Data type:         | В          | oolean  |                  |
| Function:    |    | Indicates whether the KNX ga | ateway has an erro | or.        |         |                  |
| Description: |    | This communication object is | always visible.    |            |         |                  |
|              |    | True = Error exists          |                    |            |         |                  |

| Object       |    | Name                                                                                  | Direction          | Data width        | DP type     | Flags<br>(CRWTU) |
|--------------|----|---------------------------------------------------------------------------------------|--------------------|-------------------|-------------|------------------|
| <b>■‡</b>    | 12 | Last KNX gateway error                                                                | Read               | 1 bytes           | 20.*        | CR-T-            |
| Rubric:      |    | Error                                                                                 | Data type:         |                   | 1 byte      |                  |
| Function:    |    | Error code of the last KNX g                                                          | pateway error      |                   |             |                  |
| Description: |    | This communication object                                                             | is always visible. |                   |             |                  |
|              |    | 1 = System controller not fo<br>tem controller was found                              |                    | nunication is pos | ssible, but | no sys-          |
|              |    | 2 = Reserved for subsequer                                                            | nt use.            |                   |             |                  |
|              |    | 3 = Error in communication<br>tween the ise smart con<br>is not possible via USB.     | nect KNX Saunie    |                   |             |                  |
|              |    | 4 = eBUS cable is not conne                                                           | ected. eBUS con    | nection not reco  | gnised.     |                  |
|              |    | 5 = No answer from the eBl                                                            | JS. No answer to   | o query from eBl  | JS.         |                  |
|              |    | 6 = Value is not supported.<br>value.                                                 | There is no corre  | esponding eBUS    | value for   | a KNX            |
|              |    | 7 = Value not permitted. The<br>(eBUS and KNX)                                        | e received value   | is not within the | permitted   | range            |
|              |    | LED status displays on the to the error codes 1 to 4. Th 4.2.2 "LED status display in | e corresponding    |                   |             |                  |

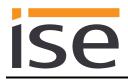

| Object      |    | Name                                                                             | Direction            | Data width       | DP type      | Flags<br>(CRWTU) |
|-------------|----|----------------------------------------------------------------------------------|----------------------|------------------|--------------|------------------|
| ∎⊅∣         | 13 | Heating/Cooling                                                                  | Read                 | 1 bit            | 1.100        | CR-T-            |
| Rubric:     |    |                                                                                  | Data type:           | Cooli            | ing/heating  | I                |
| Function:   |    | Indicates whether the sy Cycle time: max. 3 minu                                 |                      | or "Cooling" mo  | de.          |                  |
| Description | :  | 1 = Heating (initial value                                                       | )                    |                  |              |                  |
|             |    | 0 = Cooling                                                                      |                      |                  |              |                  |
|             |    | The requirement for this<br>heating circuit which has<br>use case has been seled | the cooling functior |                  | •            | •                |
|             |    | Parameters > System di<br>pump is available <yes><br/>and</yes>                  |                      | generator > A S  | aunier Duv   | al heat          |
|             |    | Parameters > System di<br>available for room heatii<br>and                       | •                    | ng circuit N > A | heating cir  | cuit N is        |
|             |    | Parameters > System di<br>for circuit N is activated<br>and                      | •                    | •                | ne cooling i | function         |
|             |    | Parameters > Use cases<br>of my Saunier Duval sys                                |                      | ould like to see | the systen   | n status         |

| Object       |    | Name                                                                                                    | Direction                         | Data width                           | DP type                 | Flags<br>(CRWTU) |
|--------------|----|----------------------------------------------------------------------------------------------------|-----------------------------------|--------------------------------------|-------------------------|------------------|
| <b>■</b> ₹   | 14 | Solar thermal collector array – temperature                                                                                                  | Read                              | 2 bytes                              | 9.001                   | CR-T-            |
| Rubric:      |    |                                                                                                    | Data type:                        | Temp                                 | erature (°C             | C)               |
| Function:    |    | Displays the current temperatu<br>Cycle time: max. 3 minutes<br>Value range: 25-155 °C<br>Replacement value: NaN (not                        |                                   |                                      | or array.               |                  |
| Description: |    | The requirement for this is the to the system controller and se<br>Ensure that the system control val GHS is used. This commun               | election of the<br>ller cannot be | corresponding u<br>used to control i | ise case.<br>f a Saunie |                  |
|              |    | Parameters > System dimensi<br>system is available, () <yes><br/>and<br/>Parameters &gt; System dimensi<br/>GHS is available <no></no></yes> |                                   | -                                    |                         |                  |

| Object       |    | Name                                                                                                    | Direction           | Data width        | DP type     | Flags<br>(CRWTU) |  |  |  |
|--------------|----|----------------------------------------------------------------------------------------------------|---------------------|-------------------|-------------|------------------|--|--|--|
| ■₹           | 15 | System<br>flow temperature                                                                                                    | Read                | 2 bytes           | 9.001       | CR-T-            |  |  |  |
| Rubric:      |    |                                                                                                    | Data type:          | Tempe             | erature (°C | C)               |  |  |  |
| Function:    |    | Displays the system's cu<br>Cycle time: max. 3 minut<br>Value range: 0-99 °C                                                                                         |                     | ire.              |             |                  |  |  |  |
| Description: |    | This communication object is visible when a heating circuit and/or at least two heat generators are available and the corresponding use case has been se-<br>lected. |                     |                   |             |                  |  |  |  |
|              |    | Parameters > System di<br>available for room heatir<br>and                                                                                                    | •                   | ng circuit X > He | ating circu | ıit X is         |  |  |  |
|              |    | Parameters > System di<br>available for room heatir<br>or                                                                                                    | 0                   | ng circuit Y > He | ating circu | uit Y is         |  |  |  |
|              |    | Parameters > System di<br>available <yes><br/>and</yes>                                                                                                    | t generato          | or X is           |             |                  |  |  |  |
|              |    | Parameters > System di<br>available <yes></yes>                                                                                                    | mensioning > Heat g | generator > Hea   | t generato  | or Y is          |  |  |  |

| Object       |    | Name                                                                                                    | Direction                        | Data width                               | DP type       | Flags<br>(CRWTU) |
|--------------|----|----------------------------------------------------------------------------------------------------|----------------------------------|------------------------------------------|---------------|------------------|
| <b>■</b> ‡   | 20 | Domestic hot water circuit – operation mode                                                                                                    | Write                            | 1 bytes                                  | 20.103        | CRWT-            |
| Rubric:      |    |                                                                                                    | Data type:                       | DH                                       | IW mode       |                  |
| Function:    |    | Sets and reads the operation<br>lowing assignment of the KNX<br>Auto = Auto<br>LegioProtect = Not supported<br>Normal = Day<br>Reduced = Not supported<br>Off/FrostProtect = Off<br>If an unsupported mode is ser<br>12.<br>Cycle time: max. 35 seconds | ( to controller r                | node is used:                            |               |                  |
| Description: |    | This communication object is<br>hot water.<br>Please note that control via th<br>cuit is configured as a cylinde<br>ing. This communication object                                                                                                    | e system cont<br>r charging circ | roller is not poss<br>uit for the hot wa | sible if a mi | ixer cir-        |
|              |    | Parameters > System dimens<br>the system controller <yes><br/>and<br/>Parameters &gt; Use cases &gt; Sr</yes>                                                                                                    | -                                |                                          |               | led via          |

| Object       |    | Name                                                                                                    | Direction        | Data width      | DP type      | Flags<br>(CRWTU) |  |  |
|--------------|----|----------------------------------------------------------------------------------------------------|------------------|-----------------|--------------|------------------|--|--|
| ■₹           | 21 | Domestic hot water circuit –<br>"Auto" operation mode                                                                                                    | Write            | 1 bit           | 1.011        | CRWT-            |  |  |
| Rubric:      |    |                                                                                                    | Data type:       | S               | Status       |                  |  |  |
| Function:    |    | Activates the "Auto" operation<br>whether this is active. Corresp<br>Cycle time: max. 35 seconds                                                                                                    |                  |                 |              |                  |  |  |
| Description: |    | This communication object is visible when the system controller controls the hot water.                                                                                                    |                  |                 |              |                  |  |  |
|              |    | Please note that control via the system controller is not possible if a mixer cir-<br>cuit is configured as a cylinder charging circuit for the hot water cylinder charg-<br>ing. This communication object is not visible in this case. |                  |                 |              |                  |  |  |
|              |    | Parameters > System dimensioning > Hot water > Hot water is controlled via<br>the system controller <yes><br/>and</yes>                                                                                                    |                  |                 |              |                  |  |  |
|              |    | Parameters > Use cases > Sr                                                                                                    | nart control > A | Any use case <≠ | <b>`&gt;</b> |                  |  |  |

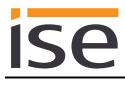

| Object       |    | Name                                                                                                    | Direction                                                                           | Data width                                                                   | DP type                                   | Flags<br>(CRWTU)       |
|--------------|----|----------------------------------------------------------------------------------------------------|-------------------------------------------------------------------------------------|------------------------------------------------------------------------------|-------------------------------------------|------------------------|
| <b>■</b> ‡   | 22 | Domestic hot water circuit –<br>"Day" operation mode                                                                                                    | Write                                                                               | 1 bit                                                                        | 1.011                                     | CRWT-                  |
| Rubric:      |    |                                                                                                    | Data type:                                                                          | ç                                                                            | Status                                    |                        |
| Function:    |    | Activates the "Day" operation<br>whether this is active. Corresp<br>Cycle time: max. 35 seconds                                                                                                    |                                                                                     |                                                                              |                                           |                        |
| Description: |    | This communication object is<br>hot water.<br>Please note that control via th<br>cuit is configured as a cylinde<br>ing. This communication object<br>Parameters > System dimens<br>the system controller <yes><br/>and<br/>Parameters &gt; Use cases &gt; Sr</yes> | e system conti<br>r charging circu<br>ct is not visible<br><i>ioning &gt; Hot w</i> | oller is not poss<br>uit for the hot wa<br>in this case.<br>ater > Hot water | ible if a m<br>ter cylinde<br>sis control | ixer cir-<br>er charg- |
| Object       |    | Name                                                                                                    | Direction                                                                           | Data width                                                                   | DP type                                   | Flags<br>(CRWTU)       |
| <b>■</b> ‡   | 23 | Domestic hot water circuit –<br>"Off" operation mode                                                                                                    | Write                                                                               | 1 bit                                                                        | 1.011                                     | CRWT-                  |
| Rubric:      |    |                                                                                                    | Data type:                                                                          | ç                                                                            | Status                                    |                        |
| Function:    |    | Activates the "Off" operation r<br>whether this mode is active. C<br>Cycle time: max. 35 seconds                                                                                                    |                                                                                     |                                                                              |                                           |                        |
| Description: |    | This communication object is hot water.                                                                                                    |                                                                                     |                                                                              |                                           |                        |

Please note that control via the system controller is not possible if a mixer circuit is configured as a cylinder charging circuit for the hot water cylinder charging. This communication object is not visible in this case.

Parameters > System dimensioning > Hot water > Hot water is controlled via the system controller <yes> and

Parameters > Use cases > Smart control > Any use case </>

| Object       |    | Name                                                                                                    | Direction        | Data width                         | DP type     | Flags<br>(CRWTU) |  |
|--------------|----|----------------------------------------------------------------------------------------------------|------------------|------------------------------------|-------------|------------------|--|
| ∎≠I          | 24 | Domestic hot water circuit – hot water setpoint value                                                                                                    | Write            | 2 bytes                            | 9.001       | CRWT-            |  |
| Rubric:      |    |                                                                                                    | Data type:       | Tempe                              | erature (°C | C)               |  |
| Function:    |    | Sets and reads the current se<br>Cycle time: max. 35 seconds<br>Value range: 35-70 °C                                                                                                    | tpoint value fo  | or the domestic hot water circuit. |             | ircuit.          |  |
| Description: |    | This communication object is visible when the system controller controls the<br>hot water.<br>Please note that control via the system controller is not possible if a mixer cir-<br>cuit is configured as a cylinder charging circuit for the hot water cylinder charg-<br>ing. This communication object is not visible in this case. |                  |                                    |             |                  |  |
|              |    | Parameters > System dimens<br>the system controller <yes><br/>and<br/>Parameters &gt; Use cases &gt; Sr<br/>hot water heating and heating</yes>                                                                                                    | nart control > l | would like to be                   | able to c   | onfigure         |  |
|              |    | If a value outside the value range is written to this communication object, error code 7 is sent to communication object 12.                                                                                                    |                  |                                    |             |                  |  |

| Object       |    | Name                                                                                                    | Direction  | Data width  | DP type   | Flags<br>(CRWTU) |  |  |  |
|--------------|----|----------------------------------------------------------------------------------------------------|------------|-------------|-----------|------------------|--|--|--|
| <b>■</b> ‡   | 25 | Domestic hot water circuit –<br>1x cylinder charge                                                                                                    | Write      | 1 bit       | 1.011     | CRWT-            |  |  |  |
| Rubric:      |    |                                                                                                    | Data type: | S           | tatus     |                  |  |  |  |
| Function:    |    | Activates or deactivates the "<br>hot water circuit and displays<br>Cycle time: max. 35 seconds                                                                                                    |            | harge" mode | for the c | lomestic         |  |  |  |
| Description: |    | This communication object is visible when the system controller controls the<br>hot water.<br>Please note that control via the system controller is not possible if a mixer cir-<br>cuit is configured as a cylinder charging circuit for the hot water cylinder charg-<br>ing. This communication object is not visible in this case. |            |             |           |                  |  |  |  |
|              |    | Parameters > System dimens<br>the system controller <yes><br/>and</yes>                                                                                                    | Ū          |             |           |                  |  |  |  |
|              |    | Parameters > Use cases > Sr<br>short-term changes to my reg                                                                                                    |            |             |           |                  |  |  |  |

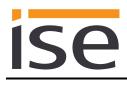

| Object       |    | Name                                                                                                    | Direction         | Data width        | DP type      | Flags<br>(CRWTU) |  |
|--------------|----|----------------------------------------------------------------------------------------------------|-------------------|-------------------|--------------|------------------|--|
| <b>■</b> ₹   | 26 | Domestic hot water circuit –<br>circulation pump                                                                                                    | Read              | 1 bit             | 1.011        | CR-T-            |  |
| Rubric:      |    |                                                                                                    | Data type:        | S                 | Status       |                  |  |
| Function:    |    | Displays the operating state o<br>circuit.<br>Cycle time: max. 3 minutes                                                                                                    | f the circulation | n pump in the do  | omestic ho   | t water          |  |
| Description: |    | This communication object is visible when the system controller controls the<br>hot water.<br>Please note that control via the system controller is not possible if a mixer cir-<br>cuit is configured as a cylinder charging circuit for the hot water cylinder charg-<br>ing. This communication object is not visible in this case. |                   |                   |              |                  |  |
|              |    | Parameters > System dimensioning > Hot water > Hot water is controlled via the system controller <yes> and</yes>                                                                                                    |                   |                   |              |                  |  |
|              |    | Parameters > System dimens<br>as a cylinder () <no><br/>and</no>                                                                                                    | ioning > Hot w    | rater > A mixer c | ircuit is co | nfigured         |  |
|              |    | Parameters > Use cases > In<br>of my Saunier Duval system (                                                                                                    |                   | ould like to see  | the systen   | n status         |  |

| Object       |    | Name                                                                            | Direction      | Data width        | DP type      | Flags<br>(CRWTU) |
|--------------|----|---------------------------------------------------------------------------------|----------------|-------------------|--------------|------------------|
| <b>■</b> ‡   | 27 | Domestic hot water circuit – charging pump or 3-way valve                       | Read           | 1 bit             | 1.011        | CR-T-            |
| Rubric:      |    |                                                                                 | Data type:     | ç                 | Status       |                  |
| Function:    |    | Displays the status of the char<br>water circuit.<br>Cycle time: max. 3 minutes | ging pump or   | 3-way valve in th | ne domest    | ic hot           |
| Description: |    | This communication object is whot water.<br>Please note that control via the    |                | -                 |              |                  |
|              |    | cuit is configured as a cylinder<br>ing. This communication object              | 00             |                   | iter cylinde | er charg-        |
|              |    | <i>Parameters</i> > System dimens<br>the system controller <yes><br/>and</yes>  | ioning > Hot w | rater > Hot water | r is control | led via          |
|              |    | Parameters > System dimens<br>as a cylinder () <no><br/>and</no>                | ioning > Hot w | ater > A mixer c  | ircuit is co | nfigured         |
|              |    | Parameters > Use cases > Inf<br>of my Saunier Duval system (.                   |                | ould like to see  | the systen   | n status         |

| Object       |    | Name                                                                                                    | Direction    | Data width        | DP type     | Flags<br>(CRWTU) |  |  |
|--------------|----|----------------------------------------------------------------------------------------------------|--------------|-------------------|-------------|------------------|--|--|
| ■₹           | 28 | Domestic hot water circuit – hot water temperature                                                                                                    | Read         | 2 bytes           | 9.001       | CR-T-            |  |  |
| Rubric:      |    |                                                                                                    | Data type:   | Tempe             | erature (°C | C)               |  |  |
| Function:    |    | Displays the current hot water<br>Cycle time: max. 3 minutes<br>Value range: 0-99 °C                                                                                          | temperature. |                   |             |                  |  |  |
| Description: |    | This communication object is visible when the system controller controls the hot water.<br>Please note that control via the system controller is not possible if a mixer cir- |              |                   |             |                  |  |  |
|              |    | cuit is configured as a cylinder charging circuit for the hot water cylinder charg-<br>ing. This communication object is not visible in this case.                            |              |                   |             |                  |  |  |
|              |    | Parameters > System dimensioning > Hot water > Hot water is controlled via the system controller <yes> and</yes>                                                              |              |                   |             |                  |  |  |
|              |    | Parameters > System dimensioning > Hot water > A mixer circuit is configured<br>as a cylinder () <no><br/>and</no>                                                            |              |                   |             |                  |  |  |
|              |    | Parameters > Use cases > In<br>of my Saunier Duval system (                                                                                                    |              | vould like to see | the systen  | n status         |  |  |

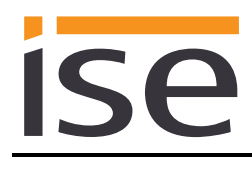

| Object       |    | Name                                                                                                    | Direction     | Data width          | DP type     | Flags<br>(CRWTU) |  |  |  |
|--------------|----|----------------------------------------------------------------------------------------------------|---------------|---------------------|-------------|------------------|--|--|--|
| ■₹           | 34 | Cooling days – manual cool-<br>ing                                                                                                    | Write         | 1 bytes             | 5.010       | CRWT-            |  |  |  |
| Rubric:      |    |                                                                                                    | Data type:    | Cou                 | nter pulse  |                  |  |  |  |
| Function:    |    | Sets and reads the number of<br>Cycle time: max. 35 seconds<br>Value range: 0-255 days                                                                                                   | days for man  | ual cooling.        | cooling.    |                  |  |  |  |
| Description: |    | This communication object is visible when a Saunier Duval heat pump is avail<br>able and the cooling function is activated for at least one heating circuit in the<br>system controller. |               |                     |             |                  |  |  |  |
|              |    | Parameters > System dimensioning > Heat generator > A Saunier Duval heat<br>pump is available <yes><br/>and</yes>                                                                        |               |                     |             |                  |  |  |  |
|              |    | Parameters > System dimens<br>available for room heating <ye<br>and</ye<br>                                                                                                    | •             | ing circuit N > A I | heating cir | cuit N is        |  |  |  |
|              |    | Parameters > System dimens<br>for circuit N is activated on the<br>and                                                                                                    | •             | •                   | e cooling   | function         |  |  |  |
|              |    | Parameters > Use cases > Smart control > I would like to be able to configure<br>hot water heating and heating in my visualisation with time control <                                   |               |                     |             |                  |  |  |  |
|              |    | Parameters > Time settings > Number of cooling days $< \cdot >$                                                                                                    | Manual coolir | ng function > Set   | cooling til | me >             |  |  |  |
|              |    | If a value outside the value rai<br>code 7 is sent to communicati                                                                                                    | 0             | to this communic    | ation obje  | ct, error        |  |  |  |

| Object       |    | Name                                                                                                    | Direction                                                                                    | Data width                                                                   | DP type                                   | Flags<br>(CRWTU)                  |
|--------------|----|----------------------------------------------------------------------------------------------------|----------------------------------------------------------------------------------------------|------------------------------------------------------------------------------|-------------------------------------------|-----------------------------------|
| ₽            | 35 | Cooling interval – start                                                                                                    | Write                                                                                        | 3 bytes                                                                      | 11.001                                    | CRWT-                             |
| Rubric:      |    |                                                                                                    | Data type:                                                                                   |                                                                              | Date                                      |                                   |
| Function:    |    | Sets and reads the start of t<br>Cycle time: max. 35 second<br>Value range: DD.MM.YY                                                                                                    | •                                                                                            | ıl.                                                                          |                                           |                                   |
| Description: |    | This communication object<br>able and the cooling functio<br>system controller.                                                                                                    |                                                                                              |                                                                              |                                           |                                   |
|              |    | Parameters > System dime.<br>pump is available <yes><br/>and<br/>Parameters &gt; System dime.<br/>available for room heating &lt;<br/>and<br/>Parameters &gt; System dime.<br/>for circuit N is activated on a<br/>and<br/>Parameters &gt; Use cases &gt;<br/>hot water heating and heatin<br/>and</yes> | nsioning > Heating<br>syes><br>nsioning > Heating<br>the system control<br>Smart control > I | g circuit N > A<br>g circuit N > Th<br>ller <yes><br/>would like to be</yes> | heating cir<br>ne cooling<br>e able to co | cuit N is<br>function<br>onfigure |

| Object       |    | Name                                                                                                    | Direction                                                                                                    | Data width                                                                                        | DP type                                                      | Flags<br>(CRWTU)                  |
|--------------|----|----------------------------------------------------------------------------------------------------|----------------------------------------------------------------------------------------------------|---------------------------------------------------------------------------------------------------|--------------------------------------------------------------|-----------------------------------|
| ∎₹           | 36 | Cooling interval – end                                                                                                    | Write                                                                                                    | 3 bytes                                                                                           | 11.001                                                       | CRWT-                             |
| Rubric:      |    |                                                                                                    | Data type:                                                                                                    |                                                                                                   | Date                                                         |                                   |
| Function:    |    | Sets and reads the end of t<br>Cycle time: max. 35 second<br>Value range: DD.MM.YY                                                                                                    | •                                                                                                    | l.                                                                                                |                                                              |                                   |
| Description: |    | This communication object<br>able and the cooling functic<br>system controller.                                                                                                    |                                                                                                    |                                                                                                   | • •                                                          |                                   |
|              |    | Parameters > System dime<br>pump is available <yes><br/>and<br/>Parameters &gt; System dime<br/>available for room heating &lt;<br/>and<br/>Parameters &gt; System dime<br/>for circuit N is activated on<br/>and<br/>Parameters &gt; Use cases &gt;<br/>hot water heating and heating<br/>and<br/>Parameters &gt; Time settings<br/>Cooling interval </yes> | ensioning > Heatin<br><yes><br/>ensioning &gt; Heatin<br/>the system contro<br/>Smart control &gt; I<br/>ing in my visualisa</yes> | g circuit N > A<br>g circuit N > Th<br>ller <yes><br/>would like to be<br/>tion with time c</yes> | heating cir<br>he cooling :<br>e able to co<br>control < ⁄ > | cuit N is<br>function<br>onfigure |

| Object       |    | Name                                                                                                    | Direction                 | Data width        | DP type    | Flags<br>(CRWTU) |
|--------------|----|----------------------------------------------------------------------------------------------------|---------------------------|-------------------|------------|------------------|
| <b>■‡</b>    | 50 | Energy yields – solar yield                                                                                                    | Read                      | 4 bytes           | 13.013     | CR-T-            |
| Rubric:      |    |                                                                                                    | Data type:                | Active e          | energy (kW | ′h)              |
| Function:    |    | Provides the accumulated solar yield which was read during the last<br>Cycle time: max. 9 minutes<br>Updating in the controller: up to 24 hr |                           | the last qu       | iery.      |                  |
| Description: |    | This communication object is<br>thermal system is to be displa<br>The requirement for this is the<br>the corresponding use case r            | ayed.<br>at the system co | ontroller must re |            |                  |
|              |    | Parameters > System dimensioning > Solar thermal system > A sol<br>system is available, () <yes><br/>and</yes>                               |                           |                   |            | hermal           |
|              |    | Parameters > Use cases > In<br>my heat pump and solar then                                                                                   |                           |                   | the energy | yield of         |

| Object       |                                     | Name                                                                                                    | Direction                           | Data width        | DP type     | Flags<br>(CRWTU) |
|--------------|-------------------------------------|----------------------------------------------------------------------------------------------------|-------------------------------------|-------------------|-------------|------------------|
| ■┿           | 51                                  | Energy yields –<br>environmental yield                                                                              | Read                                | 4 bytes           | 13.013      | CR-T-            |
| Rubric:      | ubric: Data type: Active energy (kW |                                                                                                    | ′h)                                 |                   |             |                  |
| Function:    |                                     | Provides the accumulated<br>query.<br>Cycle time: max. 9 minutes<br>Updating in the controller:                     | 3                                   | ld which was re   | ad during t | he last          |
| Description: |                                     | This communication object<br>nier Duval heat pump is to<br>The requirement for this is<br>the corresponding use cas | be displayed.<br>that the system co | ontroller must re |             |                  |
|              |                                     | 1 0                                                                                                    |                                     |                   |             |                  |

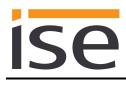

| Object       |    | Name                                                                                                    | Direction                           | Data width              | DP type      | Flags<br>(CRWTU) |
|--------------|----|----------------------------------------------------------------------------------------------------|-------------------------------------|-------------------------|--------------|------------------|
| ∎ <b>Z</b>   | 52 | Energy consumption –<br>consumption gas for heating                                                                                                    | Read                                | 4 bytes                 | 13.013       | CR-T-            |
| Rubric:      |    |                                                                                                    | Data type:                          | Active e                | energy (kW   | ′h)              |
| Function:    |    | Provides the accumulated gas<br>the last query.<br>Cycle time: max. 9 minutes<br>Updating in the controller: up t                                                                                                 | ·                                   | r heating whic          | ch was read  | d during         |
| Description: |    | This communication object is<br>the system controller records<br>lected.                                                                                                    |                                     | •                       |              |                  |
|              |    | Parameters > System dimens<br>boiler is available <yes><br/>and<br/>Parameters &gt; System dimens<br/>the fuel consumption (gas cor<br/>and<br/>Parameters &gt; Use cases &gt; Int<br/>ergy consumption () </yes> | ioning > Sensors<br>nsumption) () < | s > The syster<br>syes> | n controllei | shows            |
| Object       |    | Name                                                                                                    | Direction                           | Data width              | DP type      | Flags<br>(CRWTU) |
| ■≠           | 53 | Energy consumption –<br>consumption gas for hot wa-<br>ter                                                                                                    | Read                                | 4 bytes                 | 13.013       | CR-T-            |
| Rubric:      |    |                                                                                                    | Data type:                          | Active e                | energy (kW   | ′h)              |
| Function:    |    | Provides the accumulated gas                                                                                                    | s consumption fo                    | r hot water wh          | nich was re  | ad dur-          |

| Object       |    | Name                                                                                                    | Direction           | Data width      | DP type      | Flags<br>(CRWTU) |
|--------------|----|----------------------------------------------------------------------------------------------------|---------------------|-----------------|--------------|------------------|
| ∎ <b>≓</b>   | 53 | Energy consumption –<br>consumption gas for hot wa-<br>ter                                                          | Read                | 4 bytes         | 13.013       | CR-T-            |
| Rubric:      |    |                                                                                                    | Data type:          | Active e        | energy (kW   | ′h)              |
| Function:    |    | Provides the accumulated gas<br>ing the last query.<br>Cycle time: max. 9 minutes<br>Updating in the controller: up |                     | not water wh    | ich was re   | ad dur-          |
| Description: |    | This communication object is<br>the system controller records<br>lected.                                            |                     | •               |              |                  |
|              |    | <i>Parameters</i> > System dimens<br>boiler is available () <yes><br/>and</yes>                                     | ioning > Heat gene  | erator > A Sa   | aunier Duv   | al gas           |
|              |    | Parameters > System dimens<br>the fuel consumption (gas cor<br>and                                                  | -                   | -               | n controllei | r shows          |
|              |    | Parameters > Use cases > In<br>ergy consumption () <√>                                                              | formation > I would | l like to be al | ble to see   | the en-          |

| Object             |    | Name                                                                                                    | Direction          | Data width     | DP type      | Flags<br>(CRWTU) |
|--------------------|----|----------------------------------------------------------------------------------------------------|--------------------|----------------|--------------|------------------|
| ∎₽                 | 54 | Energy consumption – con-<br>sumption electricity for heat-<br>ing                                                  | Read               | 4 bytes        | 13.013       | CR-T-            |
| Rubric: Data type: |    | Active e                                                                                                    | energy (kW         | /h)            |              |                  |
| Function:          |    | Provides the accumulated cur<br>ing the last query.<br>Cycle time: max. 9 minutes<br>Updating in the controller: up |                    | for heating v  | vhich was ı  | read dur-        |
| Description:       |    | This communication object is<br>consumption (electricity consubeen selected.                                        |                    | •              |              |                  |
|                    |    | Parameters > System dimens<br>the consumption (electricity co<br>and                                                | •                  |                | n controllei | r shows          |
|                    |    | Parameters > Use cases > Ini<br>ergy consumption () <√>                                                             | formation > I woul | d like to be a | ble to see   | the en-          |

| Object       |    | Name                                                                                                    | Direction        | Data width       | DP type     | Flags<br>(CRWTU) |
|--------------|----|----------------------------------------------------------------------------------------------------|------------------|------------------|-------------|------------------|
| ∎₽           | 55 | Energy consumption – con-<br>sumption electricity for hot<br>water                                                     | Read             | 4 bytes          | 13.013      | CR-T-            |
| Rubric:      |    |                                                                                                    | Data type:       | Active e         | energy (kW  | /h)              |
| Function:    |    | Provides the accumulated cur<br>during the last query.<br>Cycle time: max. 9 minutes<br>Updating in the controller: up |                  | n for hot wate   | r which wa  | s read           |
| Description: |    | This communication object is<br>consumption (electricity consubeen selected.                                           |                  | •                |             |                  |
|              |    | Parameters > System dimens<br>the consumption (electricity co<br>and                                                   | 0                |                  | n controlle | r shows          |
|              |    | Parameters > Use cases > In<br>ergy consumption $() < \checkmark >$                                                    | formation > I wo | uld like to be a | ble to see  | the en-          |

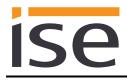

#### Important note:

The MiPro Sense system controller provides different HVAC operation modes. You will find the assignment to the KNX operation modes in the table:

| KNX                 | MiPro Sense     |  |
|---------------------|-----------------|--|
| Building Protection | Off             |  |
| Auto                | Time Controlled |  |
| Comfort             | Manual          |  |
| Economy             | Manual          |  |
| Standby             | Manual          |  |

The following applies to the system controller:

- The last KNX operating mode selected which leads to activation of "Manual" controller mode, is stored internally. The "Comfort" controller mode is used initially.
- The setpoint temperatures "Day temperature heating" and "Set-back temperature heating" are used by the system controller as data points for the KNX to set the "Manual temperature" on the controller when the KNX operating mode is switched. No controller temperature value is sent to any of these communication objects. The previously configured setpoint value is used when the ise smart connect KNX Saunier Duval is restarted.
- Changing the manual temperature value on the system controller does not result in any changes to the KNX.

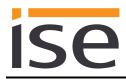

| Object       |    | Name                                                                                                    | Direction        | Data width         | DP type      | Flags<br>(CRWTU) |
|--------------|----|----------------------------------------------------------------------------------------------------|------------------|--------------------|--------------|------------------|
| ■₹           | 60 | Heating zone 1 – operation mode                                                                                                    | Write            | 1 bytes            | 20.102       | CRWT-            |
| Rubric:      |    |                                                                                                    | Data type:       | HV                 | AC mode      |                  |
| Function:    |    | Sets and reads the operation<br>You will find the assignment of<br>in the table on page 42.<br>For communication object 63,<br>"Economy" value sent.<br>Cycle time: max. 35 seconds | of KNX operatio  | on modes to the    | •            |                  |
| Description: |    | This communication object is the corresponding use case h                                                                                                    |                  | •                  | l is availab | le and           |
|              |    | Parameters > System dimens<br>available for room heating <y<br>and</y<br>                                                                                                    | •                | ng circuit 1 > A I | heating circ | cuit 1 is        |
|              |    | Parameters > Use cases > Si                                                                                                    | mart control > A | Any use case <≠    | <b>/&gt;</b> |                  |

| Object       |    | Name                                                                                             | Direction        | Data width      | DP type      | Flags<br>(CRWTU) |
|--------------|----|--------------------------------------------------------------------------------------------------|------------------|-----------------|--------------|------------------|
| ∎₹           | 61 | Heating zone 1 – "Auto" oper-<br>ation mode                                                      | Write            | 1 bit           | 1.011        | CRWT-            |
| Rubric:      |    |                                                                                                  | Data type:       | S               | Status       |                  |
| Function:    |    | Activates the "Auto" operation<br>is active. Corresponds to "Auto<br>Cycle time: max. 35 seconds |                  | 0               | nows whet    | her this         |
| Description: |    | This communication object is when the corresponding use case has                                 |                  | •               | is availat   | ole and          |
|              |    | Parameters > System dimensi<br>available for room heating <ye<br>and</ye<br>                     | es>              |                 | 0            | cuit 1 is        |
|              |    | Parameters > Use cases > Srr                                                                     | nart control > A | Any use case <√ | <b>`&gt;</b> |                  |

| Object       |    | Name                                                                                                    | Direction                         | Data width         | DP type     | Flags<br>(CRWTU) |
|--------------|----|----------------------------------------------------------------------------------------------------|-----------------------------------|--------------------|-------------|------------------|
| <b>■</b> ‡   | 62 | Heating zone 1 – "Day" oper-<br>ation mode                                                                                          | Write                             | 1 bit              | 1.011       | CRWT-            |
| Rubric:      |    |                                                                                                    | Data type:                        | ç                  | Status      |                  |
| Function:    |    | Activates the "Day" operation active. Corresponds to "Comfo                                                                         |                                   | •                  | ows wheth   | ner this is      |
|              |    | Cycle time: max. 35 seconds                                                                                                    |                                   |                    |             |                  |
| Description: |    | This communication object is the corresponding use case ha                                                                          |                                   |                    | is availat  | ole and          |
|              |    | Parameters > System dimens<br>available for room heating <ye<br>and</ye<br>                                                         |                                   | ng circuit 1 > A h | neating cir | cuit 1 is        |
|              |    | Parameters > Use cases > Sn                                                                                                    | nart control > A                  | Any use case <≠    | <b>&gt;</b> |                  |
| Object       |    | Name                                                                                                    | Direction                         | Data width         | DP type     | Flags<br>(CRWTU) |
| ∎₹           | 63 | Heating zone 1 – "Night" op-<br>eration mode                                                                                        | Write                             | 1 bit              | 1.011       | CRWT-            |
| Rubric:      |    |                                                                                                    | Data type:                        | ç                  | Status      |                  |
| Function:    |    | Activates the "Night" operation<br>is active. Corresponds to "Eco<br>The last value written on comr<br>"Economy" is used as standar | nomy" or "Stai<br>munication obje | ndby" of data typ  | be HVAC     | mode.            |
|              |    | Cycle time: max. 35 seconds                                                                                                    |                                   |                    |             |                  |
| Description: |    | This communication object is the corresponding use case has                                                                         |                                   | •                  | is availat  | ole and          |
|              |    | Parameters > System dimens<br>available for room heating <ye<br>and</ye<br>                                                         | •                                 | ng circuit 1 > A ł | neating cir | cuit 1 is        |
|              |    | Parameters > Use cases > Sn                                                                                                    |                                   |                    |             |                  |

| Object       |    | Name                                                                                                    | Direction                              | Data width                      | DP type     | Flags<br>(CRWTU) |
|--------------|----|----------------------------------------------------------------------------------------------------|----------------------------------------|---------------------------------|-------------|------------------|
| ∎ <b>≠</b> ∣ | 64 | Heating zone 1 – "Off" opera-<br>tion mode                                                                                                    | Write                                  | 1 bit                           | 1.011       | CRWT-            |
| Rubric:      |    |                                                                                                    | Data type:                             | S                               | status      |                  |
| Function:    |    | Activates the "Off" operation m<br>active. Corresponds to "Buildin<br>Cycle time: max. 35 seconds                                                                                         |                                        |                                 |             |                  |
| Description: |    | This communication object is w<br>the corresponding use case ha<br>Parameters > System dimensi<br>available for room heating <ye<br>and<br/>Parameters &gt; Use cases &gt; Sm</ye<br>     | as been select<br>oning > Heatii<br>s> | red.<br>ng circuit 1 > A h      | eating cir  |                  |
| Object       |    | Name                                                                                                    | Direction                              | Data width                      | DP type     | Flags<br>(CRWTU) |
| ∎≠I          | 65 | Heating zone 1 – day temper-<br>ature heating                                                                                                    | Write                                  | 2 bytes                         | 9.001       | CRWT-            |
| Rubric:      |    | -                                                                                                    | Data type:                             | Tempe                           | erature (°C | C)               |
| Function:    |    | Sets and reads the current set<br>zone 1.<br>See note on page 42 for MiPro<br>Value range: 5-30 °C                                                                                        |                                        | r the day tempera               | ature in h  | eating           |
| Description: |    | This communication object is we the corresponding use case has been been been been been been been bee                                                                                     |                                        |                                 | is availat  | le and           |
|              |    | Parameters > System dimensi<br>available for room heating <ye<br>and<br/>Parameters &gt; Use cases &gt; Sm<br/>hot water heating and heating<br/>If a value outside the value ran</ye<br> | s><br>hart control > I<br>() with time | vould like to be<br>control <√> | able to c   | onfigure         |

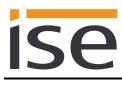

| Object       |    | Name                                                                                                    | Direction                                                                                                    | Data width      | DP type                          | Flags<br>(CRWTU) |  |
|--------------|----|----------------------------------------------------------------------------------------------------|----------------------------------------------------------------------------------------------------|-----------------|----------------------------------|------------------|--|
| ■₹           | 66 | Heating zone 1 – set-back temperature heating                                                                                           | Write                                                                                                    | 2 bytes         | 9.001                            | CRWT-            |  |
| Rubric:      |    |                                                                                                    | Data type:                                                                                                    | Temp            | erature (°C                      | C)               |  |
| Function:    |    | Sets and reads the current se<br>zone 1.<br>See note on page 42 for MiP<br>Value range: 5-30 °C                                         |                                                                                                    | the night tempe | the night temperature in heating |                  |  |
| Description: |    | •                                                                                                    | This communication object is visible when a heating circuit 1 is available and the corresponding use case has been selected. |                 |                                  |                  |  |
|              |    | Parameters > System dimensioning > Heating circuit 1 > A heating circuit<br>available for room heating <yes><br/>and</yes>              |                                                                                                    |                 |                                  |                  |  |
|              |    | Parameters > Use cases > Smart control > I would like to be able to configure hot water heating and heating () with time control $< <>$ |                                                                                                    |                 |                                  |                  |  |
|              |    | If a value outside the value range is written to this communication object, encode 7 is sent to communication object 12.                |                                                                                                    |                 |                                  |                  |  |
|              |    |                                                                                                    |                                                                                                    |                 |                                  |                  |  |

| Object       |                                                                                                    | Name                                                                                                    | Direction           | Data width  | DP type     | Flags<br>(CRWTU) |
|--------------|----------------------------------------------------------------------------------------------------|----------------------------------------------------------------------------------------------------|---------------------|-------------|-------------|------------------|
| ■≠           | 67                                                                                                    | Heating zone 1 – day temper-<br>ature cooling                                                             | Write               | 2 bytes     | 9.001       | CRWT-            |
| Rubric:      |                                                                                                    |                                                                                                    | Data type:          | Tempe       | erature (°C | C)               |
| Function:    |                                                                                                    | Sets and reads the current set<br>heating zone 1.<br>Cycle time: max. 35 seconds<br>Value range: 15-30 °C | point value for the | day tempera | ature cool  | ing in           |
| Description: | This communication object is visible if a Saunier Duval heat pump and a heat ing circuit 1 is available, the cooling function is activated in the system control ler and the corresponding use case has been selected. |                                                                                                    |                     |             |             |                  |
|              | Parameters > System dimensioning > Heat generate<br>pump is available <yes><br/>and<br/>Parameters &gt; System dimensioning &gt; Heating circui<br/>available for room heating <yes><br/>and</yes></yes>               |                                                                                                    |                     |             |             |                  |
|              |                                                                                                    | Parameters > System dimensi<br>for circuit 1 is activated on the<br>and                                   |                     |             | e cooling t | function         |
|              |                                                                                                    | Parameters > Use cases > Sn<br>hot water heating and heating                                              |                     |             | able to co  | onfigure         |
|              |                                                                                                    | If a value outside the value ran<br>code 7 is sent to communication                                       | -                   | s communica | ation obje  | ect, error       |

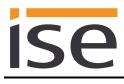

| Object                               |    | Name                                                                                                    | Direction                                                                        | Data width                                                               | DP type                                    | Flags<br>(CRWTU)          |
|--------------------------------------|----|----------------------------------------------------------------------------------------------------|----------------------------------------------------------------------------------|--------------------------------------------------------------------------|--------------------------------------------|---------------------------|
| ∎ <b></b> Z                          | 70 | Heating circuit 1 – flow tem-<br>perature                                                                                                    | Read                                                                             | 2 bytes                                                                  | 9.001                                      | CR-T-                     |
| Rubric:                              |    |                                                                                                    | Data type:                                                                       | Temp                                                                     | erature (°C                                | C)                        |
| Function:                            |    | Displays the current flow temp<br>Cycle time: max. 3 minutes<br>Value range: 0-99 °C                                                                                                    | perature in hea                                                                  | ting circuit 1.                                                          |                                            |                           |
| Description:                         |    | This communication object is cuit 2 is available and the corr                                                                                                    |                                                                                  | Ŷ.                                                                       |                                            | ating cir-                |
|                                      |    | Parameters > System dimens<br>available for room heating <yo<br>and<br/>Parameters &gt; System dimens</yo<br>                                                                                    | es><br>sioning > Heatil                                                          | -                                                                        | -                                          |                           |
|                                      | 71 | available for room heating <yo<br>and<br/>Parameters &gt; Use cases &gt; In<br/>of my Saunier Duval system (<br/>Name<br/>Heating circuit 1 –</yo<br>                                            | formation > I w                                                                  | Data width<br>2 bytes                                                    | the systen                                 | Flags<br>(CRWTU)          |
|                                      | 71 | and<br>Parameters > Use cases > In<br>of my Saunier Duval system (<br>Name                                                                                                    | formation > I w<br>′) <√>                                                        | Data width                                                               | DP type                                    |                           |
| ■₹                                   | 71 | and<br>Parameters > Use cases > In<br>of my Saunier Duval system (<br><sup>Name</sup><br>Heating circuit 1 –                                                                                     | formation > I w<br>′) <√>                                                        | Data width<br>2 bytes                                                    | DP type                                    | Flags<br>(CRWTU)<br>CR-T- |
| Object<br>■≠<br>Rubric:<br>Function: | 71 | and<br>Parameters > Use cases > In<br>of my Saunier Duval system (<br><sup>Name</sup><br>Heating circuit 1 –                                                                                     | formation > I w<br>()<br>Direction<br>Read<br>Data type:                         | Data width<br>2 bytes<br>Temp                                            | DP type<br>9.001<br>erature (°C            | Flags<br>(CRWTU)<br>CR-T- |
| ■ <b>↓</b><br>Rubric:                | 71 | and<br>Parameters > Use cases > Int<br>of my Saunier Duval system (<br>Name<br>Heating circuit 1 –<br>setpoint flow temperature<br>Displays the current setpoint f<br>Cycle time: max. 3 minutes | formation > I w<br>() < /><br>Direction<br>Read<br>Data type:<br>flow temperatur | Data width<br>2 bytes<br>Tempore in heating circond<br>heating circuit 1 | DP type<br>9.001<br>erature (°C<br>cuit 1. | Flags<br>(CRWTU)<br>CR-T- |

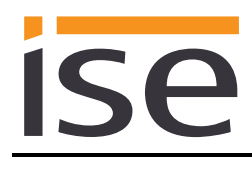

| Object       |    | Name                                                                                                    | Direction  | Data width         | DP type      | Flags<br>(CRWTU) |  |  |
|--------------|----|----------------------------------------------------------------------------------------------------|------------|--------------------|--------------|------------------|--|--|
| ■₹           | 72 | Heating circuit 1 –<br>pump                                                                                                    | Read       | 1 bit              | 1.011        | CR-T-            |  |  |
| Rubric:      |    |                                                                                                    | Data type: | \$                 | Status       |                  |  |  |
| Function:    |    | Displays the operating st<br>Cycle time: max. 3 minut                                                                                                   | • •        | heating circuit 1. |              |                  |  |  |
| Description: |    | This communication object is visible when a heating circuit 1 and a heating ci<br>cuit 2 is available and the corresponding use case has been selected. |            |                    |              |                  |  |  |
|              |    | Parameters > System di<br>available for room heatin<br>and                                                                                              | •          | ng circuit 1 > A I | neating cire | cuit 1 is        |  |  |
|              |    | Parameters > System dimensioning > Heating circuit 2 > A heating circuit 2 is available for room heating <yes> and</yes>                                |            |                    |              |                  |  |  |
|              |    | Parameters > Use cases<br>of my Saunier Duval sys                                                                                                    |            | ould like to see   | the systen   | n status         |  |  |

| Object       |    | Name                                                                                                    | Direction                 | Data width     | DP type    | Flags<br>(CRWTU) |
|--------------|----|----------------------------------------------------------------------------------------------------|---------------------------|----------------|------------|------------------|
| <b>■</b>     | 73 | Heating circuit 1 –<br>heating curve                                                                                                    | Read                      | 2 bytes        | 9.031      | CR-T-            |
| Rubric:      |    |                                                                                                    | Data type:                | 2-byte floatir | ng decima  | al value         |
| Function:    |    | Displays the value of the setp<br>Cycle time: max. 3 minutes<br>Value range: 0.1-4                                                             | point heating curv        | /e parameter.  |            |                  |
| Description: |    | This communication object is the corresponding use case h                                                                                      |                           |                | is availab | le and           |
|              |    | Parameters > System dimens<br>available for room heating <y<br>and<br/>Parameters &gt; Use cases &gt; In<br/>of my Saunier Duval system</y<br> | res><br>iformation > I wo |                | C          |                  |
|              |    | , , , , , , , , , , , , , , , , , , ,                                                                                                    | · /                       |                |            |                  |

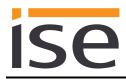

| Object       |    | Name                                                                                                    | Direction  | Data width         | DP type      | Flags<br>(CRWTU) |  |  |
|--------------|----|----------------------------------------------------------------------------------------------------|------------|--------------------|--------------|------------------|--|--|
| ■≠           | 74 | Heating circuit 1 –<br>minimum flow temperature<br>cooling mode                                                                                 | Read       | 2 bytes            | 9.001        | CR-T-            |  |  |
| Rubric:      |    |                                                                                                    | Data type: | Temp               | erature (°C  | C)               |  |  |
| Function:    |    | Displays the minimum flov<br>Cycle time: max. 3 minute<br>Value range: 7-24 °C                                                                  | -          | ooling mode.       |              |                  |  |  |
| Description: |    | The requirement for this is a heating circuit which has the cooling function activated and the corresponding use case has been selected.        |            |                    |              |                  |  |  |
|              |    | Parameters > System dim<br>available for room heating<br>and                                                                                    | •          | ng circuit 1 > A ł | neating cire | cuit 1 is        |  |  |
|              |    | Parameters > System dimensioning > Heating circuit 1 > The cooling function for circuit 1 is activated on the system controller <yes> and</yes> |            |                    |              |                  |  |  |
|              |    | Parameters > System dimensioning > Heat generator > A Saunier Duval heat<br>pump is available <yes><br/>and</yes>                               |            |                    |              |                  |  |  |
|              |    | Parameters > Use cases :<br>of my Saunier Duval syste                                                                                           |            | ould like to see   | the systen   | n status         |  |  |

| Object                    |    | Name                                                                                                    | Direction                                                                                                    | Data width                                                                                                    | DP type                                               | Flags<br>(CRWTU)             |
|---------------------------|----|----------------------------------------------------------------------------------------------------|----------------------------------------------------------------------------------------------------|----------------------------------------------------------------------------------------------------|-------------------------------------------------------|------------------------------|
| ∎ <b></b> Z               | 75 | Heating zone 2 – operation mode                                                                                                    | Write                                                                                                    | 1 bytes                                                                                                    | 20.102                                                | CRWT-                        |
| Rubric:                   |    |                                                                                                    | Data type:                                                                                                    | HV                                                                                                    | AC mode                                               |                              |
| Function:<br>Description: |    | Sets and reads the operation r<br>You will find the assignment of<br>in the table on page 42.<br>For communication object 78,<br>"Economy" value sent.<br>Cycle time: max. 35 seconds<br>This communication object is w<br>the corresponding use case ha<br>Parameters > System dimensi | <sup>:</sup> KNX operation<br>the assignmer<br>visible when a<br>tas been select                                                  | n modes to the<br>at is set to the la<br>heating circuit 2<br>ed.                                              | st "Standt<br>2 is availab                            | oy" or<br>Ile and            |
|                           |    | available for room heating <ye< td=""><td>•</td><td>5</td><td>0</td><td></td></ye<>                                                                                                    | •                                                                                                    | 5                                                                                                    | 0                                                     |                              |
| Object                    |    | and<br>Parameters > Use cases > Sm<br>Name                                                                                                    | Direction                                                                                                    | ny use case <r< td=""><td>&gt; DP type</td><td>Flags</td></r<>                                                 | > DP type                                             | Flags                        |
| Object                    | 76 | Parameters > Use cases > Srr                                                                                                    | Direction                                                                                                    | -                                                                                                    |                                                       | Flags<br>(CRWTU)<br>CRWT-    |
|                           | 76 | Parameters > Use cases > Sm                                                                                                    | Direction                                                                                                    | Data width                                                                                                    | DP type                                               | (CRWTU)                      |
|                           | 76 | Parameters > Use cases > Sm<br>Name<br>Heating zone 2 – "Auto" oper-                                                                                                    | Direction                                                                                                    | Data width                                                                                                    | DP type                                               | (CRWTU)                      |
| ∎ <b></b> ₹               | 76 | Parameters > Use cases > Sm<br>Name<br>Heating zone 2 – "Auto" oper-                                                                                                    | Direction<br>Write<br>Data type:<br>mode for heat                                                                                 | Data width<br>1 bit<br>ing zone 2 or sh                                                                        | <sup>DP type</sup><br>1.011<br>Status                 | (CRWTU)<br>CRWT-             |
| ■ <b>↓</b><br>Rubric:     | 76 | Parameters > Use cases > Sm<br>Name<br>Heating zone 2 – "Auto" oper-<br>ation mode<br>Activates the "Auto" operation<br>is active. Corresponds to "Auto"                                                                                                    | Direction<br>Write<br>Data type:<br>mode for heat<br>o" of data type<br>visible when a                                            | Data width<br>1 bit<br>ing zone 2 or sh<br>HVAC mode.<br>heating circuit 2                                     | <sup>DP type</sup><br>1.011<br>Status<br>nows whet    | (CRWTU)<br>CRWT-             |
| Rubric:                   | 76 | Parameters > Use cases > Sm         Name         Heating zone 2 – "Auto" operation mode         Activates the "Auto" operation is active. Corresponds to "Auto Cycle time: max. 35 seconds         This communication object is water                                                   | Direction<br>Write<br>Data type:<br>mode for heat<br>o" of data type<br>visible when a<br>as been select<br>coning > Heatin<br>s> | Data width<br>1 bit<br>ing zone 2 or sh<br>HVAC mode.<br>heating circuit 2<br>ed.<br><i>ng circuit</i> 2 > A h | DP type<br>1.011<br>Status<br>nows whet<br>is availab | (CRWTU)<br>CRWT-<br>her this |

| Object                |    | Name                                                                                                    | Direction                                                                            | Data width                                | DP type                           | Flags<br>(CRWTU)          |
|-----------------------|----|----------------------------------------------------------------------------------------------------|--------------------------------------------------------------------------------------|-------------------------------------------|-----------------------------------|---------------------------|
| ∎≁                    | 77 | Heating zone 2 – "Day" oper-<br>ation mode                                                                                                    | Write                                                                                | 1 bit                                     | 1.011                             | CRWT-                     |
| Rubric:               |    |                                                                                                    | Data type:                                                                           | 5                                         | Status                            |                           |
| Function:             |    | Activates the "Day" operation<br>active. Corresponds to "Econo<br>last value written on communi-<br>omy" is used as standard.<br>Cycle time: max. 35 seconds | my" or "Standby"                                                                     | of data type                              | HVAC mo                           | ode. The                  |
| Description:          |    | This communication object is the corresponding use case has                                                                                                  |                                                                                      | ating circuit 2                           | is availat                        | le and                    |
|                       |    | Parameters > System dimens<br>available for room heating <ye<br>and<br/>Parameters &gt; Use cases &gt; Sn</ye<br>                                            | ?S>                                                                                  |                                           | -                                 | cuit 2 is                 |
|                       |    |                                                                                                    |                                                                                      |                                           |                                   |                           |
| Object                |    | Name                                                                                                    | Direction                                                                            | Data width                                | DP type                           | Flags<br>(CRWTU)          |
| Object<br>■ <b>↓</b>  | 78 | Name<br>Heating zone 2 – "Night" op-<br>eration mode                                                                                                    | Direction                                                                            | Data width <b>1 bit</b>                   | DP type 1.011                     | Flags<br>(CRWTU)<br>CRWT- |
|                       | 78 | Heating zone 2 – "Night" op-                                                                                                    |                                                                                      | 1 bit                                     |                                   | (CRWTU)                   |
| <b>■</b> #            | 78 | Heating zone 2 – "Night" op-                                                                                                    | Write<br>Data type:<br>mode for heating                                              | 1 bit<br>S<br>zone 2 or sł                | 1.011<br>Status<br>nows whe       | (CRWTU)<br>CRWT-          |
| ■ <b>↓</b><br>Rubric: | 78 | Heating zone 2 – "Night" op-<br>eration mode<br>Activates the "Night" operation<br>is active. Corresponds to "Cor                                            | Write<br>Data type:<br>mode for heating<br>nfort" of data type<br>visible when a hea | 1 bit<br>S<br>J zone 2 or sł<br>HVAC mode | 1.011<br>Status<br>nows whe<br>e. | (CRWTU)<br>CRWT-          |

| Object       |    | Name                                                                                                    | Direction                                       | Data width                                                                               | DP type    | Flags<br>(CRWTU) |
|--------------|----|----------------------------------------------------------------------------------------------------|-------------------------------------------------|------------------------------------------------------------------------------------------|------------|------------------|
| <b>■</b> ‡   | 79 | Heating zone 2 – "Off" opera-<br>tion mode                                                                                                    | Write                                           | 1 bit                                                                                    | 1.011      | CRWT-            |
| Rubric:      |    |                                                                                                    | Data type:                                      | St                                                                                       | tatus      |                  |
| Function:    |    | •                                                                                                    | •                                               | ode for heating zone 2 or shows whether this is<br>g Protection" of data type HVAC mode. |            |                  |
| Description: |    | This communication object is we<br>the corresponding use case has<br>Parameters > System dimensi<br>available for room heating <ye<br>and<br/>Parameters &gt; Use cases &gt; Sm</ye<br> | as been selected.<br>oning > Heating cl<br>s>   | ircuit 2 > A he                                                                          | ating cire |                  |
| Object       |    | Name                                                                                                    | Direction                                       | Data width                                                                               | DP type    | Flags<br>(CRWTU) |
| <b>■</b> ‡   | 80 | Heating zone 2 – day temper-<br>ature heating                                                                                                    | Write                                           | 2 bytes                                                                                  | 9.001      | CRWT-            |
| Rubric:      |    |                                                                                                    | Data type:                                      | Tempei                                                                                   | rature (°C | C)               |
| Function:    |    | Sets and reads the current set<br>zone 2.<br>See note on page 42 for MiPro<br>Value range: 5-30 °C                                                                                      |                                                 | day tempera                                                                              | ture in he | eating           |
| Description: |    | This communication object is we the corresponding use case has been been been been been been been bee                                                                                   |                                                 | ting circuit 2 i                                                                         | s availab  | le and           |
|              |    | Parameters > System dimensi<br>available for room heating <ye<br>and<br/>Parameters &gt; Use cases &gt; Sm<br/>hot water heating and heating</ye<br>                                    | s><br>hart control > I wou<br>() with time cont | ıld like to be a<br>rol <√>                                                              | able to co | onfigure         |
|              |    | If a value outside the value rar code 7 is sent to communication                                                                                                    | •                                               | is communica                                                                             | ilion obje | ct, error        |

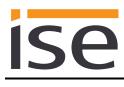

| Object       |    | Name                                                                                                    | Direction                | Data width       | DP type      | Flags<br>(CRWTU) |
|--------------|----|----------------------------------------------------------------------------------------------------|--------------------------|------------------|--------------|------------------|
| ■₽           | 81 | Heating zone 2 – set-back temperature heating                                                                                                   | Write                    | 2 bytes          | 9.001        | CRWT-            |
| Rubric:      |    |                                                                                                    | Data type:               | Tempe            | erature (°C  | C)               |
| Function:    |    | Sets and reads the current se<br>zone 2.<br>See note on page 42 for MiP<br>Value range: 5-30 °C                                                 | •                        | the night tempe  | erature in I | heating          |
| Description: |    | This communication object is the corresponding use case I                                                                                       |                          | •                | is availat   | ole and          |
|              |    | Parameters > System dimen<br>available for room heating <y<br>and<br/>Parameters &gt; Use cases &gt; S<br/>hot water heating and heating</y<br> | res><br>mart control > I | would like to be |              |                  |
|              |    | If a value outside the value racode 7 is sent to communication                                                                                  | •                        | o this communic  | ation obje   | ect, error       |
| Object       |    | Name                                                                                                    | Direction                | Data width       | DP type      | Flags            |

| Object                                                                                                    |                                                                                       | Name                                                                                                    | Direction             | Data width                        | DP type    | Flags<br>(CRWTU) |
|----------------------------------------------------------------------------------------------------|---------------------------------------------------------------------------------------|----------------------------------------------------------------------------------------------------|-----------------------|-----------------------------------|------------|------------------|
| ■₹                                                                                                    | 82                                                                                    | Heating zone 2 – day temper-<br>ature cooling                                                              | Write                 | 2 bytes                           | 9.001      | CRWT-            |
| Rubric:                                                                                                    |                                                                                       |                                                                                                    | Data type:            | Tempera                           | ature (°C  | <b>;</b> )       |
| Function:                                                                                                    |                                                                                       | Sets and reads the current setp<br>heating zone 2.<br>Cycle time: max. 35 seconds<br>Value range: 15-30 °C | point value for the o | or the day temperature cooling in |            |                  |
| Description: This communication object is visible if a Saunier Duval heat pump and ing circuit 2 is available, the cooling function is activated in the system of ler and the corresponding use case has been selected. |                                                                                       |                                                                                                    |                       |                                   |            |                  |
|                                                                                                    | Parameters > System dimensioning > Heat gene<br>pump is available <yes><br/>and</yes> |                                                                                                    |                       |                                   | ınier Duv  | al heat          |
|                                                                                                    |                                                                                       | Parameters > System dimension<br>available for room heating <yes<br>and</yes<br>                           | •                     | cuit 2 > A he                     | ating cire | cuit 2 is        |
|                                                                                                    |                                                                                       | Parameters > System dimension<br>for circuit 2 is activated on the stand                                   | •                     |                                   | cooling f  | unction          |
|                                                                                                    |                                                                                       | Parameters > Use cases > Sm<br>hot water heating and heating (                                             |                       |                                   | ble to co  | onfigure         |
|                                                                                                    |                                                                                       | If a value outside the value ran<br>code 7 is sent to communicatio                                         | •                     | communicat                        | tion obje  | ct, error        |
|                                                                                                    |                                                                                       |                                                                                                    |                       |                                   |            |                  |

| Object                               |    | Name                                                                                                    | Direction                                                                                                    | Data width                                                                      | DP type                                                    | Flags<br>(CRWTU)          |
|--------------------------------------|----|----------------------------------------------------------------------------------------------------|----------------------------------------------------------------------------------------------------|---------------------------------------------------------------------------------|------------------------------------------------------------|---------------------------|
| ■≠                                   | 85 | Heating circuit 2 – flow tem-<br>perature                                                                                                    | Read                                                                                                    | 2 bytes                                                                         | 9.001                                                      | CR-T-                     |
| Rubric:                              |    |                                                                                                    | Data type:                                                                                                    | Temp                                                                            | erature (°C                                                | C)                        |
| Function:                            |    | Displays the current flow temp<br>Cycle time: max. 3 minutes<br>Value range: 0-99 °C                                                                                                    | perature in hea                                                                                                    | ting circuit 2.                                                                 | ,                                                          |                           |
| Description:                         |    | This communication object is the corresponding use case h                                                                                                    |                                                                                                    |                                                                                 | 2 is availab                                               | le and                    |
|                                      |    | Parameters > System dimens<br>available for room heating <y<br>and<br/>Parameters &gt; Use cases &gt; In</y<br>                                                                                                    | es>                                                                                                    |                                                                                 | Ū                                                          |                           |
|                                      |    |                                                                                                    | 101111111011 > 1 W                                                                                                    | oulo like lo see                                                                | me svsien                                                  | I SIAILIS                 |
|                                      |    | of my Saunier Duval system (                                                                                                    |                                                                                                    |                                                                                 |                                                            | 7 oluluo                  |
| Object                               |    |                                                                                                    |                                                                                                    | Data width                                                                      | DP type                                                    | Flags                     |
|                                      | 86 | of my Saunier Duval system (                                                                                                    | () <⁄>                                                                                                    |                                                                                 |                                                            | Flags<br>(CRWTU)          |
| ■₹                                   | 86 | of my Saunier Duval system (<br>Name<br>Heating circuit 2 –                                                                                                    | () <√><br>Direction                                                                                                   | Data width<br>2 bytes                                                           | DP type                                                    | Flags<br>(CRWTU)<br>CR-T- |
| Object<br>■ᢏ<br>Rubric:<br>Function: | 86 | of my Saunier Duval system (<br>Name<br>Heating circuit 2 –                                                                                                    | () <√><br>Direction<br>Read<br>Data type:                                                                             | Data width<br>2 bytes<br>Temp                                                   | DP type<br>9.001<br>erature (°C                            | Flags<br>(CRWTU)<br>CR-T- |
| Rubric:                              | 86 | of my Saunier Duval system (<br>Name<br>Heating circuit 2 –<br>setpoint flow temperature<br>Displays the current setpoint f<br>Cycle time: max. 3 minutes                                                            | () <√><br>Direction<br>Read<br>Data type:<br>flow temperatue<br>visible when a                                        | Data width<br>2 bytes<br>Temp<br>re in heating circ<br>heating circuit 2        | DP type<br>9.001<br>erature (°C<br>cuit 2.                 | Flags<br>(CRWTU)<br>CR-T- |
| Rubric:                              | 86 | of my Saunier Duval system (<br>Name<br>Heating circuit 2 –<br>setpoint flow temperature<br>Displays the current setpoint flow<br>Cycle time: max. 3 minutes<br>Value range: 0-99 °C<br>This communication object is | () <√><br>Direction<br>Read<br>Data type:<br>flow temperatur<br>visible when a<br>bas been select<br>sioning > Heatir | Data width<br>2 bytes<br>Temp<br>re in heating circ<br>heating circuit 2<br>ed. | DP type<br>9.001<br>erature (°C<br>cuit 2.<br>2 is availab | Flags<br>(CRWTU)<br>CR-T- |

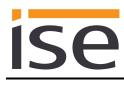

| Object       |    | Name                                                                                                    | Direction                                   | Data width         | DP type    | Flags<br>(CRWTU) |
|--------------|----|----------------------------------------------------------------------------------------------------|---------------------------------------------|--------------------|------------|------------------|
| <b>■</b> ‡   | 87 | Heating circuit 2 –<br>pump                                                                                        | Read                                        | 1 bit              | 1.011      | CR-T-            |
| Rubric:      |    |                                                                                                    | Data type:                                  | S                  | Status     |                  |
| Function:    |    | Displays the operating sta<br>Cycle time: max. 3 minute                                                            |                                             | neating circuit 2. |            |                  |
| Description: |    | This communication obje the corresponding use ca                                                                   |                                             | •                  | is availab | le and           |
|              |    | Parameters > System dir<br>available for room heating<br>and<br>Parameters > Use cases<br>of my Saunier Duval syst | g <yes><br/>&gt; Information &gt; I w</yes> |                    | Ū          |                  |
| Object       |    | Name                                                                                                    | Direction                                   | Data width         | DP type    | Flags<br>(CRWTU) |
| <b>■</b> ‡   | 88 | Heating circuit 2 –<br>heating curve                                                                               | Read                                        | 2 bytes            | 9.031      | CR-T-            |

| Rubric:      | Da                                 | ata type:      | 2-byte floating decimal value    |
|--------------|------------------------------------|----------------|----------------------------------|
| Function:    | Displays the value of the setpoint | heating curve  | parameter.                       |
|              | Cycle time: max. 3 minutes         |                |                                  |
|              | Value range: 0.1–4                 |                |                                  |
| Description: | This communication object is visit | ble when a hea | ating circuit 2 is available and |

| : | This communication object is visible when a heating circuit 2 is available and the corresponding use case has been selected. |
|---|----------------------------------------------------------------------------------------------------|
|   | Parameters > System dimensioning > Heating circuit 2 > A heating circuit 2 is available for room heating <yes></yes>         |

Parameters > Use cases > Information > I would like to see the system status of my Saunier Duval system  $(...) < \checkmark >$ 

and

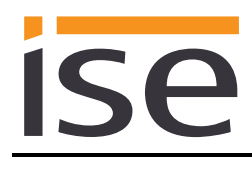

| Object       |    | Name                                                                            | Direction          | Data width         | DP type      | Flags<br>(CRWTU) |
|--------------|----|---------------------------------------------------------------------------------|--------------------|--------------------|--------------|------------------|
| ■4           | 89 | Heating circuit 2 –<br>minimum flow temperature<br>cooling mode                 | Read               | 2 bytes            | 9.001        | CR-T-            |
| Rubric:      |    |                                                                                 | Data type:         | Tempe              | erature (°C  | ;)               |
| Function:    |    | Displays the minimum flov<br>Cycle time: max. 3 minute<br>Value range: 7– 24 °C | •                  | poling mode.       |              |                  |
| Description: |    | The requirement for this is vated and the correspond                            | •                  |                    | oling funct  | ion acti-        |
|              |    | Parameters > System dim<br>available for room heating<br>and                    | •                  | ng circuit 2 > A h | neating cire | cuit 2 is        |
|              |    | Parameters > System dim<br>for circuit 2 is activated or<br>and                 | •                  | •                  | e cooling f  | unction          |
|              |    | <i>Parameters &gt; System dim<br/>pump is available <yes></yes></i><br>and      | ensioning > Heat g | generator > A Sa   | aunier Duv   | al heat          |
|              |    | Parameters > Use cases :<br>of my Saunier Duval syste                           |                    | ould like to see   | the systen   | n status         |

| Object                    |    | Name                                                                                                    | Direction                                                                         | Data width                                                                 | DP type                                            | Flags<br>(CRWTU) |
|---------------------------|----|----------------------------------------------------------------------------------------------------|-----------------------------------------------------------------------------------|----------------------------------------------------------------------------|----------------------------------------------------|------------------|
| <b>■‡</b>                 | 90 | Heating zone 3 – operation mode                                                                                                    | Write                                                                             | 1 bytes                                                                    | 20.102                                             | CRWT-            |
| Rubric:                   |    |                                                                                                    | Data type:                                                                        | HV                                                                         | AC mode                                            |                  |
| Function:<br>Description: |    | Sets and reads the operation r<br>You will find the assignment of<br>in the table on page 42.<br>For communication object 93,<br>"Economy" value sent.<br>Cycle time: max. 35 seconds<br>This communication object is w<br>the corresponding use case ha | <sup>:</sup> KNX operatic<br>the assignmer<br><i>r</i> isible when a              | n modes to the<br>nt is set to the la<br>heating circuit 3                 | st "Standt                                         | oy" or           |
|                           |    | Parameters > System dimensi                                                                                                    | •                                                                                 | ng circuit $3 > A$ i                                                       | neating cire                                       | cuit 3 is        |
| Object                    |    | available for room heating <ye<br>and<br/>Parameters &gt; Use cases &gt; Sm</ye<br>                                                                                                    | nart control > A                                                                  | -                                                                          |                                                    | Flogs            |
| Object                    |    | and                                                                                                    |                                                                                   | Any use case <r< td=""><td>DP type</td><td>Flags<br/>(CRWTU)</td></r<>     | DP type                                            | Flags<br>(CRWTU) |
| Object<br>■ <b>↓</b>      | 91 | and<br>Parameters > Use cases > Sm                                                                                                    | Direction                                                                         | -                                                                          |                                                    |                  |
|                           | 91 | and<br>Parameters > Use cases > Sm<br>Name<br>Heating zone 3 – "Auto" oper-                                                                                                    | Direction                                                                         | Data width                                                                 | DP type                                            | (CRWTU)          |
| <b>■‡</b>                 | 91 | and<br>Parameters > Use cases > Sm<br>Name<br>Heating zone 3 – "Auto" oper-                                                                                                    | Direction<br>Write<br>Data type:<br>mode for heat                                 | Data width<br>1 bit<br>ing zone 3 or sh                                    | <sup>DP type</sup><br>1.011<br>Status              | (CRWTU)<br>CRWT- |
| ■ <b>之</b>  <br>Rubric:   | 91 | and<br>Parameters > Use cases > Sm<br>Name<br>Heating zone 3 – "Auto" oper-<br>ation mode<br>Activates the "Auto" operation<br>is active. Corresponds to "Auto"                                                                                          | Direction<br>Direction<br>Write<br>Data type:<br>mode for heat<br>o" of data type | Data width<br>1 bit<br>ing zone 3 or sh<br>HVAC mode.<br>heating circuit 3 | <sup>DP type</sup><br>1.011<br>Status<br>nows whet | (CRWTU)<br>CRWT- |

| Object       |    | Name                                                                                                    | Direction                           | Data width                                                                         | DP type    | Flags<br>(CRWTU) |
|--------------|----|----------------------------------------------------------------------------------------------------|-------------------------------------|------------------------------------------------------------------------------------|------------|------------------|
| ■2           | 92 | Heating zone 3 – "Day" oper-<br>ation mode                                                                                                    | Write                               | 1 bit                                                                              | 1.011      | CRWT-            |
| Rubric:      |    |                                                                                                    | Data type:                          | S                                                                                  | tatus      |                  |
| Function:    |    | Activates the "Day" operation<br>active. Corresponds to "Comfo<br>Cycle time: max. 35 seconds                                                                      | ort" of data type H                 | /AC mode.                                                                          |            |                  |
| Description: |    | This communication object is the corresponding use case has                                                                                                    |                                     | ting circuit 3 i                                                                   | is availab | ole and          |
|              |    | Parameters > System dimensi<br>available for room heating <ye<br>and<br/>Parameters &gt; Use cases &gt; Sn</ye<br>                                                 | 9S>                                 |                                                                                    | -          | cuit 3 is        |
| Object       |    | Name                                                                                                    | Direction                           | Data width                                                                         | DP type    | Flags<br>(CRWTU) |
| <b>■</b>     | 93 | Heating zone 3 – "Night" op-<br>eration mode                                                                                                    | Write                               | 1 bit                                                                              | 1.011      | CRWT-            |
| Rubric:      |    |                                                                                                    | Data type:                          | S                                                                                  | tatus      |                  |
| Function:    |    | Activates the "Night" operation<br>is active. Corresponds to "Eco<br>The last value written on comr<br>"Economy" is used as standar<br>Cycle time: max. 35 seconds | nomy" or "Standby nunication object | /" of data type                                                                    | e HVAC I   | mode.            |
| Description: |    | This communication object is the corresponding use case has                                                                                                    |                                     | ting circuit 3 i                                                                   | is availab | le and           |
|              |    | Parameters > System dimensi<br>available for room heating <ye<br>and<br/>Parameters &gt; Use cases &gt; Sn</ye<br>                                                 | es>                                 |                                                                                    | 0          | cuit 3 is        |
|              |    | r arameters > 030 cases > 311                                                                                                    | ian contion > Any i                 | $u \circ v \circ u \circ v \circ v \circ v \circ v \circ v \circ v \circ v \circ $ | 2          |                  |

| Object       |    | Name                                                             | Direction                                           | Data width               | DP type     | Flags<br>(CRWTU) |
|--------------|----|------------------------------------------------------------------|-----------------------------------------------------|--------------------------|-------------|------------------|
| ∎≵           | 94 | Heating zone 3 – "Off" opera-<br>tion mode                       | Write                                               | 1 bit                    | 1.011       | CRWT-            |
|              |    | Cycle time: max. 35 seconds                                      |                                                     |                          |             |                  |
| Rubric:      |    |                                                                  | Data type:                                          | S                        | Status      |                  |
| Function:    |    | Activates the "Off" operation m<br>active. Corresponds to "Econd | my" or "Stand                                       |                          |             |                  |
|              |    | last value written on communio<br>omy" is used as standard.      | cation object 9                                     | 0 is decisive for        | this state. | . "Econ-         |
| Description: |    |                                                                  | <i>,</i><br>isible when a                           | heating circuit 3        |             |                  |
| Description: |    | omy" is used as standard.<br>This communication object is v      | visible when a<br>as been select<br>ioning > Heatir | heating circuit 3<br>ed. | is availab  | ble and          |

| Object       |    | Name                                                                                               | Direction  | Data width     | DP type     | Flags<br>(CRWTU) |
|--------------|----|----------------------------------------------------------------------------------------------------|------------|----------------|-------------|------------------|
| ∎≠           | 95 | Heating zone 3 – day temper-<br>ature heating                                                      | Write      | 2 bytes        | 9001        | CRWT-            |
| Rubric:      |    |                                                                                                    | Data type: | Tempe          | rature (°C  | C)               |
| Function:    |    | Sets and reads the current set<br>zone 3.<br>See note on page 42 for MiPro<br>Value range: 5-30 °C |            | day tempera    | ature in he | eating           |
| Description: |    | This communication object is with the corresponding use case has                                   |            | ting circuit 3 | is availab  | le and           |
|              |    | Parameters > System dimensi<br>available for room heating <ye<br>and</ye<br>                       | 0 0        | ircuit 3 > A h | eating cire | cuit 3 is        |
|              |    | Parameters > Use cases > Sn<br>hot water heating and heating                                       |            |                | able to co  | onfigure         |
|              |    | If a value outside the value rar code 7 is sent to communication                                   | •          | s communica    | ation obje  | ect, error       |

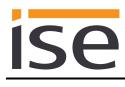

| Object       |    | Name                                                                                                    | Direction                               | Data width                        | DP type     | Flags<br>(CRWTU) |
|--------------|----|----------------------------------------------------------------------------------------------------|-----------------------------------------|-----------------------------------|-------------|------------------|
| ■            | 96 | Heating zone 3 – set-back temperature heating                                                                                                    | Write                                   | 2 bytes                           | 9.001       | CRWT-            |
| Rubric:      |    |                                                                                                    | Data type:                              | Tempe                             | erature (°C | C)               |
| Function:    |    | Sets and reads the current set<br>zone 3.<br>See note on page 42 for MiPro<br>Value range: 5-30 °C                                                   |                                         | r the night tempe                 | erature in  | heating          |
| Description: |    | Parameters > System dimensi<br>available for room heating <ye<br>and<br/>Parameters &gt; Use cases &gt; Sn<br/>hot water heating and heating</ye<br> | es><br>nart control > 1<br>() with time | l would like to be<br>control <√> | able to c   | onfigure         |
|              |    | If a value outside the value rar code 7 is sent to communication                                                                                     |                                         | to this communic                  | ation obje  | ect, error       |
| Object       |    | Name                                                                                                    | Direction                               | Data width                        | DP type     | Flags<br>(CRWTU) |
| <b>↓</b>     | 97 | Heating zone 3 – day temper-<br>ature cooling                                                                                                    | Write                                   | 2 bytes                           | 9.001       | CRWT-            |
| Rubric:      |    | -                                                                                                    | Data type:                              | Tempe                             | erature (°C | C)               |
| Function:    |    | Sets and reads the current set<br>heating zone 3.<br>Cycle time: max. 35 seconds<br>Value range: 15-30 °C                                            | point value fo                          | r the day temper                  | ature coo   | ling in          |
| Description: |    | This communication object is v<br>ing circuit 3 is available, the co<br>ler and the corresponding use                                                | oling function                          | is activated in th                |             |                  |
|              |    | Parameters > System dimensi<br>pump is available <yes><br/>and</yes>                                                                                 | ioning > Heat                           | generator > A Sa                  | aunier Du   | val heat         |
|              |    | Parameters > System dimensi<br>available for room heating <ye<br>and</ye<br>                                                                         | -                                       | ng circuit 3 > A h                | neating cir | cuit 3 is        |
|              |    | Parameters > System dimensi<br>for circuit 3 is activated on the<br>and                                                                              | •                                       | •                                 | e cooling i | function         |
|              |    | Parameters > Use cases > Sn<br>hot water heating and heating                                                                                         | () with time                            | control <√>                       |             | C                |
|              |    | If a value outside the value rar                                                                                                    | nae is written t                        | to this communic                  | ation ohie  | ect error        |

If a value outside the value range is written to this communication object, error code 7 is sent to communication object 12.

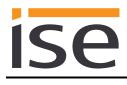

| Object                               |     | Name                                                                                                    | Direction                                                                                                   | Data width                                                    | DP type                                       | Flags<br>(CRWTU)          |
|--------------------------------------|-----|----------------------------------------------------------------------------------------------------|----------------------------------------------------------------------------------------------------|---------------------------------------------------------------|-----------------------------------------------|---------------------------|
| <b>■</b> ‡                           | 100 | Heating circuit 3 – flow tem-<br>perature                                                                                                    | Read                                                                                                    | 2 bytes                                                       | 9.001                                         | CR-T-                     |
| Rubric:                              |     | -                                                                                                    | Data type:                                                                                                  | Temp                                                          | erature (°C                                   | C)                        |
| Function:                            |     | Displays the current flow temp<br>Cycle time: max. 3 minutes<br>Value range: 0-99 °C                                                                                              | perature in hea                                                                                             | ting circuit 3.                                               |                                               |                           |
| Description:                         |     | This communication object is the corresponding use case h                                                                                                    |                                                                                                    |                                                               | 3 is availab                                  | le and                    |
|                                      |     | Parameters > System dimens<br>available for room heating <ye<br>and</ye<br>                                                                                                    | es>                                                                                                    |                                                               | Ū                                             |                           |
|                                      |     | Parameters > Use cases > In                                                                                                    |                                                                                                    | ould like to see                                              | the systen                                    | n status                  |
|                                      |     | of my Saunier Duval system (                                                                                                    | ) <v></v>                                                                                                   |                                                               |                                               |                           |
| Object                               |     | of my Saunier Duval system (<br>Name                                                                                                    | Direction                                                                                                   | Data width                                                    | DP type                                       | Flags<br>(CRWTU)          |
|                                      | 101 | · · ·                                                                                                    |                                                                                                    | Data width 2 bytes                                            | DP type<br>9.001                              | (CRWTU)                   |
| ∎₽                                   | 101 | Name<br>Heating circuit 3 –                                                                                                    | Direction                                                                                                   | 2 bytes                                                       |                                               | (CRWTU)<br>CR-T-          |
| Object<br>■ᢏ<br>Rubric:<br>Function: | 101 | Name<br>Heating circuit 3 –                                                                                                    | Direction<br>Read<br>Data type:                                                                             | 2 bytes<br>Temp                                               | 9.001<br>erature (°C                          | (CRWTU)<br>CR-T-          |
| Rubric:                              | 101 | Name<br>Heating circuit 3 –<br>setpoint flow temperature<br>Displays the current setpoint f<br>Cycle time: max. 3 minutes                                                         | Direction<br>Read<br>Data type:<br>flow temperatur                                                          | 2 bytes<br>Temp<br>re in heating zor<br>heating circuit 3     | 9.001<br>erature (°C<br>ne 3.                 | (CRWTU)<br>CR-T-          |
| ∎ <b>↓</b><br>Rubric:                | 101 | Name<br>Heating circuit 3 –<br>setpoint flow temperature<br>Displays the current setpoint f<br>Cycle time: max. 3 minutes<br>Value range: 0-99 °C<br>This communication object is | Direction<br>Read<br>Data type:<br>flow temperatur<br>visible when a<br>las been select<br>sioning > Heatir | 2 bytes<br>Tempore in heating zor<br>heating circuit 3<br>ed. | 9.001<br>erature (°C<br>ne 3.<br>3 is availab | (CRWTU)<br>CR-T-<br>CR-T- |

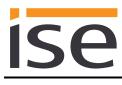

| Object       |     | Name                                                                                                    | Direction  | Data width         | DP type      | Flags<br>(CRWTU) |
|--------------|-----|----------------------------------------------------------------------------------------------------|------------|--------------------|--------------|------------------|
| ■            | 102 | Heating circuit 3 –<br>pump                                                                                                    | Read       | 1 bit              | 1.011        | CR-T-            |
| Rubric:      |     |                                                                                                    | Data type: | Ş                  | Status       |                  |
| Function:    |     | Displays the operating st<br>Cycle time: max. 3 minut                                                                                                    | • •        | neating circuit 3. |              |                  |
| Description: |     | This communication objet the corresponding use caresponding use caresponding use caresponding use caresponding the corresponding the corre |            | •                  | is availab   | le and           |
|              |     | Parameters > System dia<br>available for room heatin<br>and                                                                                                    | -          | ng circuit 3 > A ł | neating cire | cuit 3 is        |
|              |     | Parameters > Use cases<br>of my Saunier Duval sys                                                                                                    |            | ould like to see   | the systen   | n status         |

| ,                         |     |                                                                                                    |                          |                  | 51         | (CRWTU) |
|---------------------------|-----|----------------------------------------------------------------------------------------------------|--------------------------|------------------|------------|---------|
| ∎≠∣                       | 103 | Heating circuit 3 –<br>heating curve                                                                                                    | Read                     | 2 bytes          | 9.031      | CR-T-   |
| Rubric:                   |     |                                                                                                    | Data type:               | 2-byte floatin   | ng decima  | l value |
| Function:<br>Description: |     | Displays the value of the setp<br>Cycle time: max. 3 minutes<br>Value range: 0.1-4<br>This communication object is<br>the corresponding use case h | visible when a he        | eating circuit 3 | is availab | le and  |
|                           |     | Parameters > System dimens<br>available for room heating <y<br>and<br/>Parameters &gt; Use cases &gt; In<br/>of my Saunier Duval system (</y<br>   | es><br>formation > I wou |                  | 0          |         |

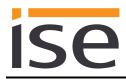

| Object       |     | Name                                                                                                    | Direction        | Data width       | DP type     | Flags<br>(CRWTU) |  |
|--------------|-----|----------------------------------------------------------------------------------------------------|------------------|------------------|-------------|------------------|--|
| ■≠           | 104 | Heating circuit 3 –<br>minimum flow temperature<br>cooling mode                                                                          | Read             | 2 bytes          | 9.001       | CR-T-            |  |
| Rubric:      |     | Data type:                                                                                                    | Temp             | Temperature (°C) |             |                  |  |
| Function:    |     | Displays the minimum flow<br>Cycle time: max. 3 minute<br>Value range: 7-24 °C                                                           |                  | ooling mode.     |             |                  |  |
| Description: |     | The requirement for this is a heating circuit which has the cooling function activated and the corresponding use case has been selected. |                  |                  |             |                  |  |
|              |     | Parameters > System dimensioning > Heating circuit 3 > A heating circuit 3 is<br>available for room heating <yes><br/>and</yes>          |                  |                  |             |                  |  |
|              |     | Parameters > System dim<br>for circuit 3 is activated or<br>and                                                                          | •                | •                | e cooling f | unction          |  |
|              |     | <i>Parameters &gt; System dim<br/>pump is available <yes></yes></i><br>and                                                               | ensioning > Heat | generator > A Sa | aunier Duv  | al heat          |  |
|              |     | Parameters > Use cases :<br>of my Saunier Duval syste                                                                                    |                  | ould like to see | the systen  | n status         |  |

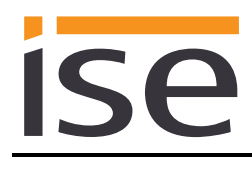

| Object       |     | Name                                                                                                    | Direction       | Data width       | DP type     | Flags<br>(CRWTU) |
|--------------|-----|----------------------------------------------------------------------------------------------------|-----------------|------------------|-------------|------------------|
| <b>■</b> ‡   | 201 | Heat generator – flow temper-<br>ature                                                                                                    | Read            | 2 bytes          | 9.001       | CR-T-            |
| Rubric:      |     |                                                                                                    | Data type:      | Tempe            | erature (°C | C)               |
| Function:    |     | Displays the heat generator's o<br>Cycle time: max. 3 minutes<br>Value range: 0-120 °C                                                             | current flow te | mperature.       |             |                  |
| Description: |     | The minimum requirement for t<br>boiler and/or a Saunier Duval h<br>use case.                                                                      |                 |                  |             | 0                |
|              |     | Parameters > System dimension<br>boiler is available <yes><br/>and/or<br/>Parameters &gt; System dimension<br/>pump is available <yes></yes></yes> | •               | -                |             | C                |
|              |     | You can configure up to eight h                                                                                                    | neat generato   | ors.             |             |                  |
|              |     | Each analogue communication<br>Example:                                                                                                    | i object has a  | n offset of 5.   |             |                  |
|              |     | Heat generator 1 has the comr                                                                                                    | nunication ob   | ject number 201  |             |                  |
|              |     | Heat generator 2 has the comr                                                                                                    | nunication ob   | biect number 206 |             |                  |

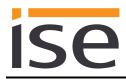

| Object       |     | Name                                                                                                    | Direction          | Data width     | DP type    | Flags<br>(CRWTU) |  |
|--------------|-----|----------------------------------------------------------------------------------------------------|--------------------|----------------|------------|------------------|--|
| <b>■‡</b>    | 202 | Heat generator – error                                                                                                    | Read               | 1 bit          | 1.002      | CR-T-            |  |
| Rubric:      |     |                                                                                                    | Data type:         | В              | oolean     |                  |  |
| Function:    |     | Shows whether the heat ger<br>Cycle time: max. 5.5 minute<br>True = Error exists                                                                                 |                    | ror.           |            |                  |  |
| Description: |     | The minimum requirement for this is the installation of a Saunier Duval gas boiler and/or a Saunier Duval heat pump and selection of the corresponding use case. |                    |                |            |                  |  |
|              |     | Parameters > System dimensioning > Heat generator > A Saunier Duva<br>boiler is available <yes><br/>and/or</yes>                                                 |                    |                |            |                  |  |
|              |     | Parameters > System dimer<br>pump is available <yes></yes>                                                                                                    | nsioning > Heat g  | enerator > A S | aunier Duv | al heat          |  |
|              |     | You can configure up to eigh                                                                                                    | nt heat generators | S.             |            |                  |  |
|              |     | Each analogue communicat<br>Example:                                                                                                    | ion object has an  | offset of 5.   |            |                  |  |
|              |     | Heat generator 1 has the co                                                                                                    | mmunication obje   | ect number 202 | 2          |                  |  |
|              |     | Heat generator 2 has the co                                                                                                    | mmunication obje   | ect number 207 | •          |                  |  |

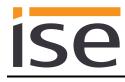

# 4 Commissioning

# 4.1 Operation

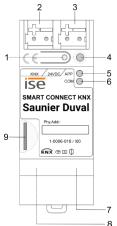

Figure 9: ise smart connect KNX Saunier Duval.

| 1 | Programming button for KNX    | Switches the device to the ETS programming mode or vice versa.                                                                                                    |
|---|-------------------------------|----------------------------------------------------------------------------------------------------|
| 2 | KNX connection (twisted pair) | Left: (+/red)<br>Right: (-/black)                                                                                                    |
| 3 | Connection for power supply   | DC 24 to 30 V, 2 W (at 24 V)<br>Left: (+/yellow)<br>Right: (-/white)                                                                                                    |
| 4 | KNX programming LED<br>(red)  | Red: Device is in ETS programming mode<br>Yellow: See 4.2.1 / 4.2.2 for start or diagnosis code                                                                                                    |
| 5 | LED APP (green)               | Green: Normal operation<br>Off /<br>flashes: See 4.2.1 / 4.2.2 for start or diagnosis code                                                                                                    |
| 6 | LED COM (yellow)              | Yellow: Normal operation (brief dark phases indicate KNX telegram<br>traffic)<br>Off /<br>flashes: See 4.2.1 / 4.2.2 for start or diagnosis code                                                                                                    |
| 7 | Ethernet connection           | LED 10/100 speed<br>(green)LED link/ACT (orange)On:100 Mbit/sOn:Connection to IP networkOff:10 Mbit/sOff:No connectionOff:10 Mbit/sFlashes:Data reception on IP                                                                                             |
| 8 | USB connection                | USB connection type A establishes the connection to the sys-<br>tem controller via the ise eBUS Adapter.<br>Use the supplied USB cable as standard. Please note that the use<br>of USB cables with a length of more than 3 m is generally not<br>permitted. |
| 9 | microSD card slot             | Without function.                                                                                                    |

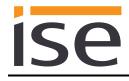

# 4.2 LED status displays

The device features three status LEDs on the upper housing side and two status LEDs at the network connections.

The LED displays have different meanings

- while the device is starting and
- during operation.

# 4.2.1 LED status display upon device start-up

After the power supply (DC 24 V on the yellow-white connection terminal) is switched on or after a return in voltage occurs, the device indicates its status through the following LED combinations:

| " <i>APP</i> " LED<br>(green) | LED " <i>COM</i> "<br>(yellow) | Meaning                                                                                                    |              |
|-------------------------------|--------------------------------|----------------------------------------------------------------------------------------------------|--------------|
| ○ Off                         | Off                            | No power supply –<br>Check connections and power supply.                                                                                                    | ×            |
| ○ Off                         | Yellow                         | Device starting up.                                                                                                    | $\checkmark$ |
| Green                         | Off                            | Error – KNX not connected.                                                                                                    | ×            |
| O● Green<br>Flash slowly      | Yellow                         | The application has not been configured yet, e.g. not yet loaded with the ETS.                                                                                   | ×            |
| Green                         | Yellow                         | Device booted up and ready for opera-<br>tion.                                                                                                    | ~            |
| O● Green<br>Flash quickly     | Off                            | Error – Please contact support.<br>The firmware cannot be started.                                                                                               | ×            |
| Iternating                    | O Yellow<br>vly in an          | Error – Please contact support.<br>The newly loaded firmware cannot be<br>started. The system is trying to activate<br>the previous firmware (invalid firmware). | ×            |

# 4.2.2 LED status display in operation

Once device start-up is complete, the meaning of the LEDs is as follows:

| LED " <i>APP</i> " (green)                                     | Meaning                                                                                                    |
|----------------------------------------------------------------|----------------------------------------------------------------------------------------------------|
| Green                                                          | Normal operation                                                                                                    |
| ⊖ Off                                                          | Device in start-up procedure or out of operation:<br>Wait until the start-up for procedure is complete or check the power supply                                                                                                    |
| O●<br>Flashes at approx. 1 Hz                                  | <u>Error:</u><br>Application is not parametrised or not fully parametrised.<br>Check the device parametrisation in the ETS and carry out an application<br>download to the device.                                                                                          |
| Three slow flashes fol-<br>lowed by a 2 sec pause              | <u>KNX Gateway error:</u><br>3 = Error in communication with the ise eBUS Adapter. Communication be-<br>tween the ise smart connect KNX Saunier Duval and the ise eBUS<br>Adapter is not possible via USB.<br>4 = eBUS cable not connected. eBUS connection not recognised. |
| •O•O<br>•O•O<br>Five slow flashes followed<br>by a 2 sec pause | KNX Gateway error:<br>1 = system controller not found. eBUS communication is possible, but no<br>system controller was found.                                                                                                    |

| LED "COM" (yellow)               | Meaning                                                                         |
|----------------------------------|---------------------------------------------------------------------------------|
| Yellow                           | Normal operation:<br>KNX connection is established; no KNX telegram traffic.    |
| Yellow with brief<br>dark phases | Normal operation:<br>KNX connection is established; KNX telegram traffic.       |
| Off                              | <u>Error:</u><br>Connection to KNX is interrupted.<br>Check the bus connection. |

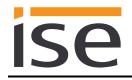

# 4.3 Accelerate transfer: Select transfer path *KNX-TP* or *IP*

Downloading (transmission from the ETS to the device) occurs in the programming environment of the ETS. An additional KNX data interface is not required for transfer (bus connection via bus connection terminal). The ETS can reach the device from both the IP page and the KNX TP page.

Due to considerably shorter transmission times, we recommend downloading from the device's IP page.

| Overview      | Bus | Catalogs | Settings |                                                                                                    |
|---------------|-----|----------|----------|----------------------------------------------------------------------------------------------------|
| Connections   |     |          |          | Connection Options                                                                                    |
| Interfaces    |     |          |          | ✓ Use direct IP connection if available                                                               |
| Options       |     |          |          | <ul> <li>Use project bus connections if defined</li> <li>Disconnect connection after usage</li> </ul> |
| + Monitor     |     |          |          |                                                                                                    |
| + Diagnostics |     |          |          |                                                                                                    |

Figure 10: The *"Use direct KNX-IP connection if available*" setting accelerates transmission from the ETS to the device.

To transmit the ETS via the IP side, configure the setting

#### ☑ Use direct KNX-IP connection if available.

on the ETS start page  $\rightarrow$  Bus tab  $\rightarrow$  Options entry.

#### 4.4 Downloading the individual address of the device

- Ensure that the device and bus voltage are switched on.
- Ensure that the programming LED (4) is not illuminated.
- Press programming button (1) briefly Programming LED (4) lights up red.
- Download individual address using the ETS.

After a successful programming procedure,

- LED (4) will go out.
- The ETS shows the completed transfer with a green marking under *History* in the sidebar (normally at the right edge of the window).
- The ETS sets the commissioning tick on the device for "Adr" and "Cfg".

You can now note down the individual address on the device.

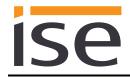

# 4.5 Transferring application programs and configuration data

After programming the individual address, the application program, parameter settings and group address connections can be transferred to the device.

A connection to the device can be further established via IP or KNX for this purpose.

- Select "*Download* > *Download application*" to do so. The download lasts around 10 seconds with a direct IP connection or about 35 seconds if using TP.
- After the download, please wait approx. 15 seconds while the device copies the data and installs the application.
- Commissioning is complete.

#### 4.6 Factory reset

The following individual KNX address is pre-set in the factory: 15.15.255

Following the factory reset, the device behaves as in the state of delivery. The device is unconfigured. This is indicated by the slowly flashing green APP LED (5) after the device is started up.

#### 4.6.1 Factory reset using the programming button on the device

The device can be reset to the factory settings through a sequence during start-up.

- Make sure that the device is switched off.
- Press and hold programming button (1) and switch on the device.
- Press and hold programming button (1) until the programming LED (4), the APP LED (5) and the COM LED (6) flash slowly simultaneously.
- Briefly release the programming button (1), then press and hold it again until the programming LED (4), the APP LED (5) and the COM LED (6) flash quickly simultaneously.
- The factory reset is being carried out; release programming button.
- The device need not be restarted following a factory reset.

The factory reset can be cancelled at any time by interrupting the sequence.

#### 4.6.2 Factory reset using the website of the device

The factory reset can also be triggered from the website of the device.

• Call up the website of the device. For this purpose, double-click the icon of the device in the *Other Devices* area in the network environment.

| 💣   🛃 🔜 🗢   Network |                        |  |  |  |  |  |  |
|---------------------|------------------------|--|--|--|--|--|--|
| File Network        | View                   |  |  |  |  |  |  |
| ← → × ↑ 🚅 >         | Network >              |  |  |  |  |  |  |
| > 💻 This PC         | ↑ ∨ Other Devices (14) |  |  |  |  |  |  |
| 🗸 💣 Network         | ise smart connect KNX  |  |  |  |  |  |  |
| >                   | (192.168.137.74)       |  |  |  |  |  |  |

- Alternatively, you can also enter the IP address of the device in your browser.
- Select Device status in the upper menu bar on the website.
- Select System > Factory reset in the upper menu bar on the status page.
- Confirm the factory reset when the security prompt appears.
- The next displayed page *Factory reset* shows that the factory reset is being carried out. As soon as this is complete, the start page is loaded again.

# 4.7 Firmware update of the device

#### 4.7.1 Firmware update using the device website

The ise smart connect KNX Saunier Duval makes it possible to install firmware updates using the device website. Select the *Firmware update* menu item under *System* on the device website to do so. The ise smart connect KNX Saunier Duval will now automatically search the update server for a newer version and show the current firmware version and the versions of any available updates. If a newer version is available, the associated description of the version is also displayed.

If the new firmware is incompatible with the configuration of the previous firmware, a corresponding message is displayed. A differentiation is made between the following cases here:

- 1. The new version provides new functionality. After the update, the device functions with the same range of functions as before. New functions cannot be used until an ETS download of a newer catalogue entry occurs.
- 2. The new version is completely incompatible with parametrisation in the version currently being used. An ETS download is absolutely necessary. We recommend unloading the ETS application program before the update and configuring the device with a new catalogue entry after the update.

The update can be started using the *Perform update* button. Should an incompatibility arise, the update must be confirmed again for security purposes.

#### 4.7.2 Local firmware update without internet access

In addition to online updates, it is possible to carry out local updates without an internet connection. This is intended for devices which do not have an internet connection at their installation site and are only accessible via the local network. The firmware file can be selected locally using the *Choose File* button and then started using the *Perform update* button. In this case, the user is responsible for ensuring that the update is compatible (see chapter 4.7.3 "Compatibility of catalogue entry with firmware"). A downgrade to an older version is not possible.

#### 4.7.3 Compatibility of catalogue entry with firmware

The version numbers in the catalogue entry and the firmware use an X.Y format. The main number, X, of the respective version indicates whether the catalogue entry and firmware are compatible. This is the case if both main numbers are identical. The second part of the version number, Y, is not relevant for compatibility. It simply indicates updates within the version.

If new firmware has a higher main number, it cannot be guaranteed that this version is compatible with an old ETS catalogue entry. For this reason, we recommend always unloading the application program from the device before the update and to then only use the new catalogue entry after that.

If the main numbers are the same, it may be necessary to use a new ETS catalogue entry for full functionality. However, this is not absolutely necessary if the new functions are not used in your project.

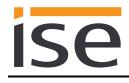

# 5 Technical data

# 5.1 ise smart connect KNX Saunier Duval

| KNX medium<br>Commissioning mode<br>KNX supply<br>KNX connection                                                                                     | TP<br>S-Mode (ETS)<br>DC 21 to 30 V SELV<br>Bus connection terminal                                                                                                    |
|----------------------------------------------------------------------------------------------------|----------------------------------------------------------------------------------------------------|
| External supply<br>Voltage<br>Connection<br>Power consumption                                                                                        | DC 2430 V $\pm$ 10%<br>Bus connection terminal, preferably yellow (+)/white (–)<br>typ. 1.2 W (with DC 24 V and connected ise eBUS Adapter)<br>The device must be supplied with voltage by a dedicated<br>power supply unit. Do not use the auxiliary voltage output of<br>a KNX power supply unit which is also supplying a KNX line. |
| IP communication<br>IP connection<br>USB connection                                                                                                  | Ethernet 10/100 BaseT (10/100 Mbit/s)<br>1 x RJ45<br>1 x USB type A<br>Use the supplied USB cable as standard. <b>Please note that the</b><br><b>use of USB cables with a length of more than 3 m is gener-</b><br><b>ally not permitted.</b>                                                                                          |
| Supported protocols<br>microSD card<br>Ambient temperature<br>Storage temperature<br>Installation width<br>Installation height<br>Installation depth | ARP, ICMP, IGMP, UDP/IP, DHCP, AutoIP<br>KNXnet/IP as per KNX system specifications:<br>Core, Device Management<br>Without function<br>0 °C to +45 °C<br>-25 °C to +70 °C<br>36 mm (2 HP)<br>90 mm<br>74 mm                                                                                                    |
| Protection type<br>Protection class                                                                                                    | IP20 (compliant with EN60529)<br>III (compliant with IEC 61140)                                                                                                    |
| Test marks                                                                                                    | KNX, CE                                                                                                    |

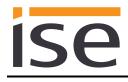

# 5.2 ise eBUS Adapter

| Operating voltage       | Supply via eBUS     |
|-------------------------|---------------------|
| eBUS connection         | Connection terminal |
| USB connection          | 1 x mini USB B      |
| eBUS power consumption: | 0.1 W at 24 V       |
| USB power consumption:  | 0.05 W              |
|                         |                     |
| Ambient temperature     | 0 °C to +45 °C      |
| Storage temperature     | -25 °C to +70 °C    |
| Installation width      | 17.5 mm (1 HP)      |
| Installation height     | 90 mm               |
| Installation depth      | 58 mm               |
|                         |                     |
|                         |                     |

Test marks

CE

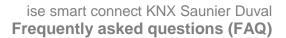

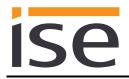

# 6 Frequently asked questions (FAQ)

- How can I find my ise smart connect KNX Saunier Duval's IP address? Please read about this in chapter 4.6.2 "Factory reset using the website of the device".
- Are there software updates for my ise smart connect KNX Saunier Duval device? Please read about this in chapter 4.7 "Firmware update of the device". Please also visit <u>www.ise.de/en/home</u> for more information.
- Why does the ETS report the error that it is not possible to write on a protected area when downloading the application program? Please ensure that your ETS version is up to date. The ise smart connect KNX Saunier Duval requires the current version of the ETS5.
- Why is my ise smart connect KNX Saunier Duval restarting? After connecting the ise smart connect KNX Saunier Duval with the ise eBUS adapter, a restart may be necessary to initialise the eBUS connection.
- What do I need to bear in mind if I replace the MiPro Sense controller? The setpoint value must be written on the data point of the communication objects *Day temperature heating (CO 65/80/95) or Set-back temperature heating (CO 66/81/96)* to ensure that the heating uses the required setpoint value after the system controller is replaced.

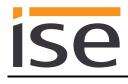

# 7 Troubleshooting and support

If you have a problem with your ise smart connect KNX Saunier Duval and require support, please send an e-mail with a detailed error description and the log file created after the error occurred to <u>support@ise.de</u>. Refer to Chapter 7.1 "Downloading log files if a problem occurs" for information on how to download the log files from your ise smart connect KNX Saunier Duval.

# 7.1 Downloading log files if a problem occurs

If a problem occurs, the log files are required for providing support. They can be downloaded via the website of the device (see chapter 4.6.2 "Factory reset using the website of the device"). To do so, proceed as follows:

- Call up the website of the device. For this purpose, double-click the icon of the device in the *Other Devices* area in the network environment.
- Select System in the upper menu bar on the website.
- Select Download logfile.
- The page which opens starts downloading the log files. If this does not occur, the provided link can be used.

# 7.2 Status page of the ise smart connect KNX Saunier Duval

You can call up the device status on the website of the ise smart connect KNX Saunier Duval (see chapter 4.6.2 "Factory reset using the website of the device"). Among other things, it displays the installed software version and the configuration and connection status in the ise smart connect KNX Saunier Duval. Should an error occur, please send us a screenshot of the status page.

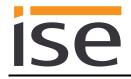

# 7.3 The ise smart connect KNX Saunier Duval does not work

The following error tree is intended to solve the most common problems. Should this be unsuccessful, please contact us at <a href="mailto:support@ise.de">support@ise.de</a>.

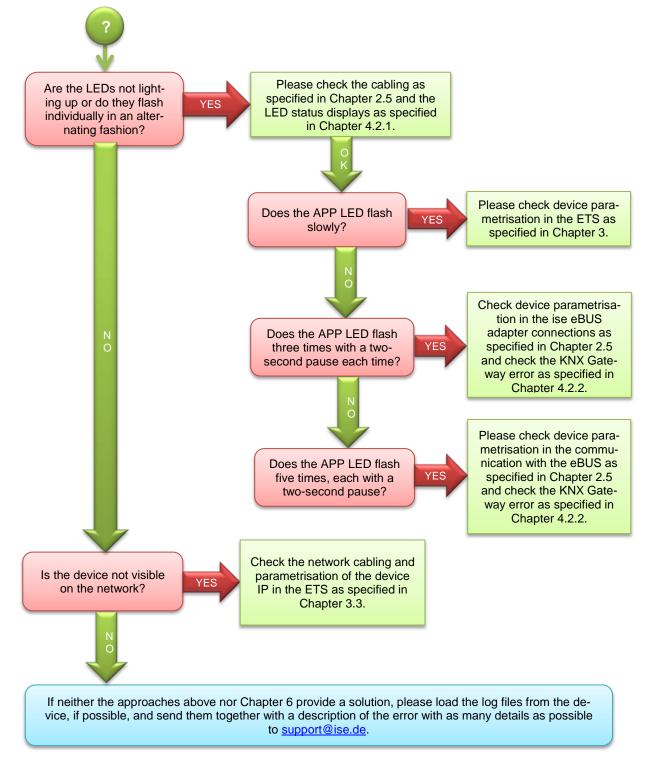

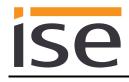

# 8 ise smart connect KNX Saunier Duval software licence agreement

Hereinafter are the contract terms for your use of the software as the "Licensee". On accepting this agreement and installing the ise smart connect KNX Saunier Duval software or putting the ise smart connect KNX Saunier Duval into use, you conclude an agreement with ise Individuelle Software und Elektronik GmbH and agree to abide by the terms in this agreement.

#### 8.1 Definitions

**Licensor**: ise Individuelle Software und Elektronik GmbH in Oldenburg, Osterstraße 15, Germany **Licensee**: The legal recipient of the ise smart connect KNX Saunier Duval software.

**Firmware**: Software which is embedded on the ise smart connect KNX Saunier Duval hardware and enables operation of the ise smart connect KNX Saunier Duval.

**ise smart connect KNX Saunier Duval software**: The ise smart connect KNX Saunier Duval software designates all of the software provided for the ise smart connect KNX Saunier Duval product, including the operating data. This includes, in particular, the firmware and the product database.

## 8.2 Object of the agreement

The object of this agreement is the ise smart connect KNX Saunier Duval software provided on data media or through downloads, as well as the corresponding documentation in written and electronic form.

### 8.3 Rights of use of the ise smart connect KNX Saunier Duval software

The licensor grants the licensee the non-exclusive, non-transferable right to use the ise smart connect KNX Saunier Duval software for an unlimited time in accordance with the following conditions for the purposes and applications specified in the valid version of the documentation (which shall be provided in printed format or also as online help or online documentation).

The licensee is obliged to ensure that each person who uses the program only does so as part of this license agreement and observes this license agreement.

# 8.4 Restriction of rights of use

#### 8.4.1 Copying, modification and transmission

The Licensee is not authorised to use, copy, modify or transfer the ise smart connect KNX Saunier Duval software in whole or in part in any way other than as described herein. Excluded from this is one (1) copy produced by the Licensee exclusively for archiving and backup purposes.

#### 8.4.2 Reverse engineering and conversion technologies

The licensee is not authorised to apply reverse-engineering techniques to the ise smart connect KNX Saunier Duval software or to convert the ise smart connect KNX Saunier Duval software into another format. Such techniques include, in particular, disassembly (conversion of the binary-coded computer instructions of an executable program into an assembler language which can be read by humans) or decompilation (conversion of binary-coded computer instructions or assembler instructions into source code in the form of high-level language instructions).

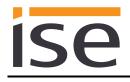

### 8.4.3 Firmware and hardware

The firmware may only be installed and used on the hardware (ise smart connect KNX Saunier Duval) approved by the Licensor.

### 8.4.4 Transfer to a third party

The ise smart connect KNX Saunier Duval software may not be passed on to third parties, nor may it be made accessible to third parties.

#### 8.4.5 Renting out, leasing out and sub-licensing

The Licensee is not authorised to rent or lease the ise smart connect KNX Saunier Duval software or grant sub-licenses to the program.

#### 8.4.6 Software creation

The Licensee requires written approval from the Licensor to create and distribute software which is derived from the ise smart connect KNX Saunier Duval software.

#### 8.4.7 The mechanisms of license management and copy protection

The mechanisms of the license management and copying protection of the ise smart connect KNX Saunier Duval software may not be analysed, published, circumvented or disabled.

### 8.5 Ownership, confidentiality

#### 8.5.1 Documentation

The ise smart connect KNX Saunier Duval software and its documentation (which shall be provided in printed format or also as online help or online documentation) are business secrets of the licensor and/or the object of copyright and/or other rights and shall continue to belong to the licensor. The Licensee shall observe these rights.

#### 8.5.2 Transfer to a third party

Neither the software, the data backup copy nor the documentation (which shall be provided in printed format or also as online help or online documentation) may be passed on to third parties at any point in time, in whole or in part, for a fee or free of charge.

### 8.6 Changes, additional deliveries

The ise smart connect KNX Saunier Duval software and the documentation (which shall be provided in printed form or additionally as online help or online documentation) shall be subject to possible changes by the licensor.

# 8.7 Warranty

The ise smart connect KNX Saunier Duval software shall be delivered together with software from third parties as listed in chapter "9 – Open Source Software". No warranty is provided for software from third parties.

### 8.7.1 Software and documentation

The ise smart connect KNX Saunier Duval software and the documentation (which shall be provided in printed form or additionally as online help or online documentation) shall be provided to the licensee in the respective valid version. The warranty period for the ise smart connect KNX Saunier Duval software is 24 months. The licensor shall provide the following warranty during this time:

- The software shall be free of material and manufacturing defects when turned over to the customer.
- The software shall function in accordance with the documentation included with it in the respective valid version.
- The software shall be executable on the computer stations specified by the Licensor.

The warranty shall be fulfilled with the supply of spare parts.

#### 8.7.2 Limitation of warranty

No warranty shall be provided for the freedom from errors for the ise smart connect KNX Saunier Duval software and its data structures. Nor does the warranty cover defects due to improper use or other causes outside the influence of the licensor. Any additional warranty claims shall be excluded.

## 8.8 Liability

The Licensor shall not be liable for damages due to loss of profit, data loss or any other financial loss resulting from use of the ise smart connect KNX Saunier Duval software, even if the Licensor is aware of the possibility of such damage.

This limitation of liability is valid for all the Licensee's damage claims, regardless of the legal basis. In any case, liability is limited to the purchase price of the product.

The exclusion of liability does not apply to damage caused with intent or through gross negligence on the part of the licensor. Furthermore, claims based on the statutory regulations for product liability shall remain intact.

### 8.9 Applicable law

This agreement is subject to the laws of the Federal Republic of Germany. The place of jurisdiction is Oldenburg.

### 8.10 Termination

This agreement and the rights granted herein shall end if the licensee fails to fulfil one or more provisions of this agreement or terminates this agreement in writing. The supplied ise smart connect KNX Saunier Duval software and the documentation (which is provided in printed form or also as online help or online documentation), including all copies, shall be returned immediately in such a case without the Licensor specifically requesting their return. No claim to reimbursement of the price paid shall be accepted in such a case.

The license to use the ise smart connect KNX Saunier Duval software shall expire upon termination of the agreement. The ise smart connect KNX Saunier Duval product must be taken out of operation in such a case. Further use of the ise smart connect KNX Saunier Duval without a license is precluded. The commissioning and visualisation software must be uninstalled and all copies must be destroyed or returned to the licensor.

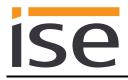

# 8.11 Subsidiary agreements and changes to the agreement

Subsidiary agreements and changes to the agreement shall only be valid in writing.

# 8.12 Exception

All rights not expressly mentioned in this agreement are reserved.